# 0 BOSS

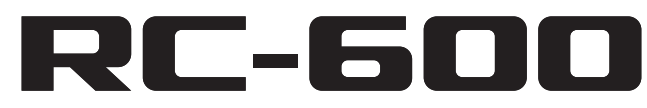

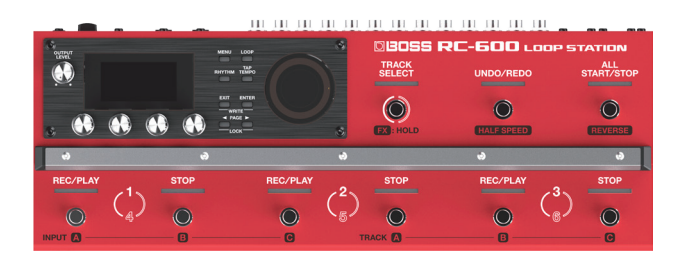

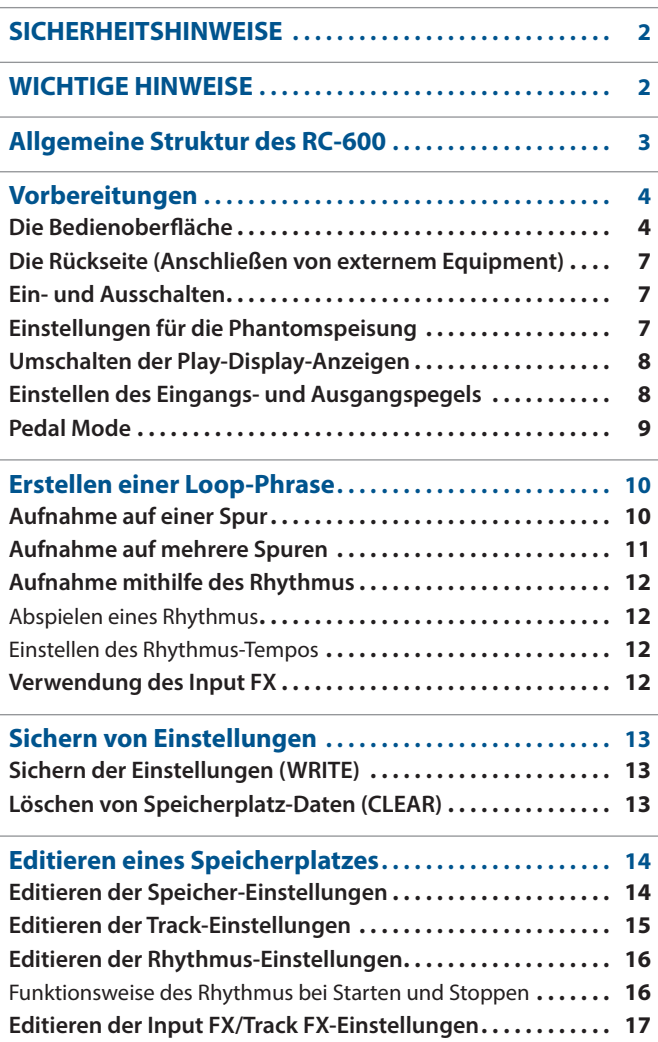

# **LOOP STATION**

# **Bedienungsanleitung**

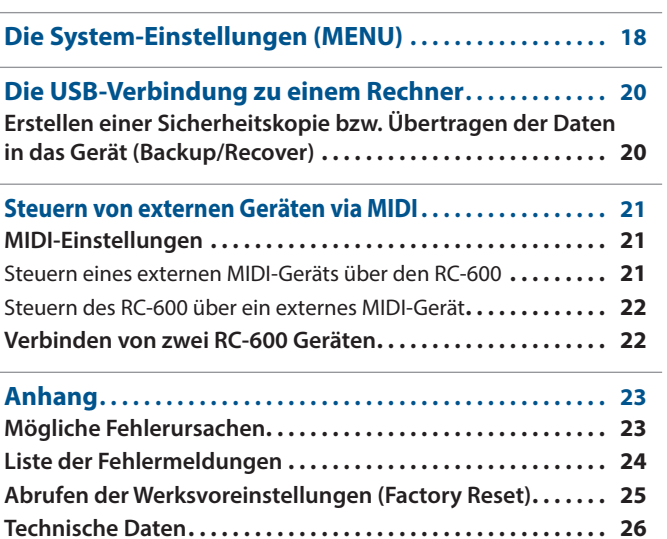

Français

**English** 

日本語

Deutsch

**Nederlands** 

### Bedienungsanleitung (dieses Dokument)

Diese Anleitung bitte zuerst lesen. In dieser Anleitung finden Sie die Beschreibungen zu den Bedienschritten des RC-600.

### **Parameter Guide** (Download via Internet)

beschreibt alle Parameter des RC-600.

### **Herunterladen des Parameter Guide**

**1. Gehen Sie auf die folgende Internetseite: https://www.boss.info/manuals/**

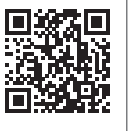

**2. Wählen Sie als Produktnamen "RC-600" aus.**

Lesen Sie zuerst die Hinweise in den Abschnitten "SICHERHEITSHINWEISE" und "WICHTIGE HINWEISE" (im Informationsblatt "USING THE UNIT SAFELY" und in der Bedienungsanleitung ([S. 2\)](#page-1-1)). Lesen Sie dann diese Anleitung ganz durch, um sich mit allen Funktionen des Geräts vertraut zu machen. Bewahren Sie die Anleitung zu Referenzzwecken auf.

# <span id="page-1-1"></span> **WARNUNG**

#### <span id="page-1-0"></span>**Die Auto Off-Funktion**

Das Instrument wird nach einer voreingestellten Zeit von Inaktivität (Spielen der Sounds, Bewegen eines Reglers, Drücken eines Tasters) automatisch ausgeschaltet. Wenn Sie die automatische Abschaltung nicht wünschen, können Sie dieses Funktion de-aktivieren [\(S. 19\)](#page-18-0). 

### **WARNUNG**

#### **Nur den beigefügten AC-Adapter nutzen und auf eine korrekte Spannung achten**

Verwenden Sie nur den dem Gerät beigefügten AC-Adapter. Achten Sie darauf, dass die verwendete Stromversorgung die gleiche Spannung besitzt wie der AC-

Adapter. Die Benutzung von anderen Netzadaptern mit ggf. unterschiedlicher Polarität oder Spannung kann sowohl das Gerät als auch den Netzadapter beschädigen bzw. zu Stromschlägen führen.

#### **Nur das beigefügte Netzkabel benutzen**

Verwenden Sie nur das dem Gerät beigefügte Netzkabel. Benutzen Sie das Netzkabel nicht mit anderen Geräten.

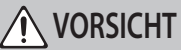

#### **Hinweis zum Erdungsanschluss**

Bewahren Sie kleine Gegenstände wie die Schraube des Erdungsanschlusses außerhalb der Reichweite von Kindern auf, so dass diese derartige Gegenstände nicht versehentlich verschlucken können. Wenn Sie die Schraube wieder anbringen, achten Sie darauf, dass diese fest genug angezogen wird.

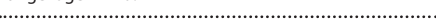

#### **Hinweis zur Phantomspeisung**

Wenn Sie ein Mikrofon verwenden, das keine Phantomspeisung benötigt, müssen Sie die Phantomspeisung ausschalten. Es kann zu Schäden kommen, wenn Sie versehentlich Phantomspeisung an dynamische Mikrofone, Audio-Wiedergabegeräte oder andere Geräte anlegen, die keine solche Speisung benötigen. Überprüfen Sie die Spezifikationen des Mikrofons, das Sie verwenden möchten. Lesen Sie dazu die Anleitung des entsprechenden Mikrofons. Die Phantomspeisung dieses Geräts beträgt: 48 V DC, 10 mA Max.

# WICHTIGE HINWEISE

#### **Stromversorgung**

- Positionieren Sie den AC-Adapter so, dass die LED-Anzeige sichtbar ist. Die LED-Anzeige am AC-Adapter leuchtet, wenn die verwendete Steckdose Strom führt.
- Abhängig vom Material und der Oberflächentemperatur der Abstellfläche können die Gummifüße an der Unterseite des Geräts Abdrücke erzeugen, die eventuell nicht mehr zu beseitigen sind.

#### **Reparaturen und Datensicherung**

• Beachten Sie, dass beim Reparieren des Geräts alle User-Daten verloren gehen können. Erstellen Sie daher regelmäßig Sicherheitskopien Ihrer Daten. Obwohl Roland bei Reparaturen versucht, mit Anwender-Daten vorsichtig umzugehen, ist ein Datenerhalt bei Reparaturen oft nicht möglich. Roland übernimmt keine Haftung für alle Arten von Datenverlusten.

#### **Zusätzliche Hinweise**

- Es ist möglich, dass durch eine Fehlfunktion, falsche Bedienung des Geräts usw. Daten verloren gehen. Sie sollten daher regelmäßig Sicherheitskopien Ihrer Daten anfertigen.
- Roland übernimmt keine Haftung für alle Arten von Datenverlusten.
- Drücken bzw. schlagen Sie nicht auf das Display.
- Entsorgen Sie das Verpackungsmaterial entsprechend der gesetzlichen gültigen Bestimmungen.
- Verwenden Sie nur eines der empfohlenen Expression-Pedale (FV-500H, FV-500L, EV-30 und Roland EV-5; zusätzliches Zubehör). Die Benutzung von Expression-Pedalen anderer Hersteller kann zu Fehlfunktionen oder/und Beschädigungen des Geräts führen.
- Verwenden Sie keine Kabel mit eingebautem Widerstand.

#### **Hinweise zu Copyrights und Warenzeichen**

- Das Aufzeichnen, Vertreiben, Verkaufen, Verleihen, Aufführen oder Senden von geschütztem Audio- und Videomaterial (vollständig oder in Ausschnitten) unterliegt den gesetzlichen Copyright-Bestimmungen und ist ohne Genehmigung des Copyright-Inhabers nicht gestattet.
- Verwenden Sie dieses Instrument nicht mit per Copyright geschützten Audiodaten, wenn Sie keine Genehmigung des Copyright-Inhabers besitzen. Roland übernimmt keine Haftung für Forderungen, die sich auf Grund der Verletzung der Copyright-Bestimmungen ergeben können.
- Das Copyright auf den Inhalt dieses Instruments (Sound-Wellenformen, Styledaten, Begleit-Patterns, Phrasen, Audio Loops, Bilddaten) liegt bei der Roland Corporation.
- Als Besitzer dieses Instruments sind Sie Lizenznehmer für die Nutzung der Inhalte dieses Instruments für Ihre eigene Arbeit (Ausnahme: Songdaten wie die Demo Songs); dazu gehören das Erstellen von Tracks, Aufführungen, Aufnahmen und das Veröffentlichen Ihrer Arbeiten.
- Es ist nicht gestattet, die o.g. Inhalte dieses Instruments in originaler oder veränderter Form kommerziell anzubieten (Beispiel: Veröffentlichen der Daten im Internet, Verbreiten über Datenträger wie DVDs).
- Dieses Produkt verwendet eine eParts-integrierte Software-Plattform der eSOL Co.,Ltd. eParts ist ein Warenzeichen der eSOL Co., Ltd. in Japan.
- Dieses Produkt verwendet den Quell-Code des μT-Kernel der T-License 2.0 mit Genehmigung des T-Engine-Forums (www.tron.org).
- Dieses Produkt verwendet "Open Source"-Software anderer Firmen. Copyright (c) 2009-2019 ARM Limited. Alle Rechte vorbehalten. Lizensiert auf Grundlage der Apache-Lizenz, Version 2.0 ("License") Die Lizenzbestimmungen finden Sie auf der folgenden Internetseite: http://www.apache.org/licenses/LICENSE-2.0

Copyright (c) 2016, Freescale Semiconductor, Inc.

Copyright 2016-2019 NXP Alle Rechte vorbehalten. Lizensiert auf Grundlage der BSD-3 Bestimmung. Die Lizenzbestimmungen finden Sie auf der folgenden Internetseite: https://opensource.org/licenses/BSD-3-Clause

Copyright © 2020 Amazon.com, Inc. bzw. deren angeschlossene Unternehmen. Alle Rechte vorbehalten. lizensiert über die MIT-Lizenz:

https://opensource.org/licenses/mit-license.php

- Roland, BOSS und LOOP STATION sind eingetragene Warenzeichen bzw. Warenzeichen der Roland Corporation in den USA und/oder anderen Ländern.
- Alle anderen Firmennamen und Produktbezeichnungen sind eingetragene Warenzeichen bzw. Warenzeichen des Inhabers der jeweiligen Namensrechte.

# <span id="page-2-0"></span>Allgemeine Struktur des RC-600

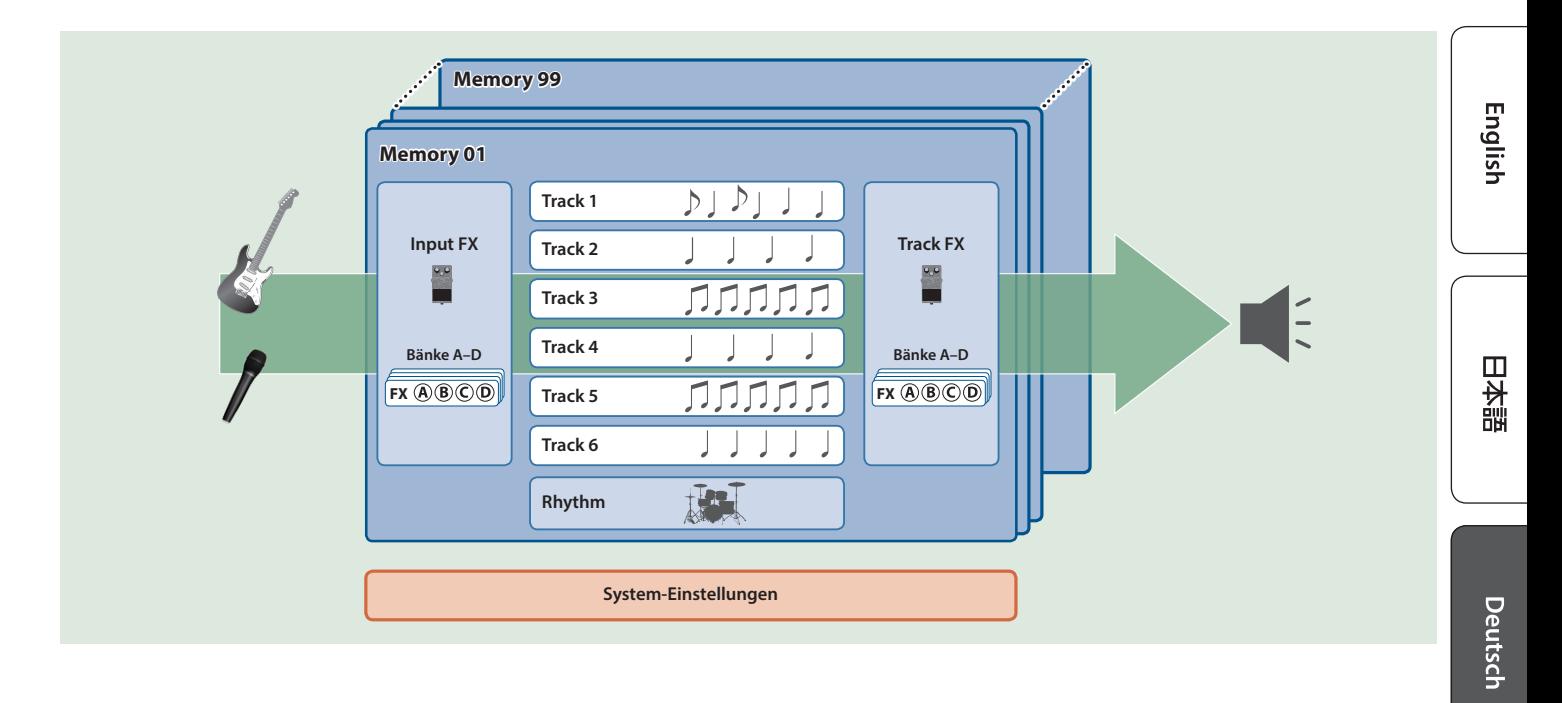

### **Track**

Auf den Tracks werden Audiodaten eines Mikrofons oder Instruments aufgenommen und abgespielt.

Sie können dafür die Tracks 1-6 in verschiedenen Kombinationen verwenden.

# Input FX, Track FX

Effekte, die auf das Eingangssignal wirken, heißen "Input FX". Effekte, die auf die auf den Tracks aufgenommenen Audiodaten wirken, heißen "Track FX".

Sie können bis zu 16 Input/Track FX (4 Bänke x 4 Typen) registrieren und direkt aufrufen.

# Rhythm

Zusätzlich zu den Tracks 1-6 können Sie auch einen Rhythmus abspielen.

Der Rhythmus ist eine Takt- bzw. Tempo-Referenz bei der Aufnahme.

# Memory (Speicher)

Die Einstellungen der Tracks 1-6 sowie der Input FX/Track FX und der ausgewählte Rhythmus werden in einem Speicherplatz (Memory) gesichert.

Sie können bis zu 99 Speicherplätze belegen.

# System-Einstellungen

Einstellungen, die für den gesamten RC-600 gelten, wie z.B. der Display-Kontrast und die USB- und MIDI-Einstellungen werden als "System"-Einstellungen bezeichnet.

Nederlands

### **Aufnahme und Overdub-Aufnahme**

in dieser Anleitung wird die erste Aufnahme auf einem Track (der noch leer war) als "Aufnahme" bezeichnet. Alle weiteren hinzugefügten Aufnahmen werden als "Overdub-Aufnahmen" bezeichnet.

# <span id="page-3-0"></span>Vorbereitungen

# Die Bedienoberfläche

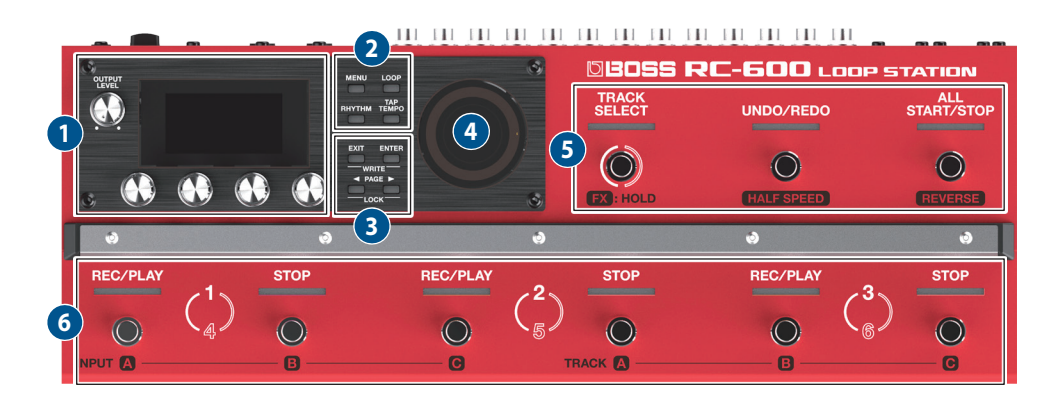

### **1**

### **[OUTPUT LEVEL]-Regler**

bestimmt die Lautstärke des RC-600.

### **Display**

zeigt verschiedene Informationen für den RC-600 an.

### **[1]–[4]-Regler**

Mit diesen Reglern werden die Parameterwerte verändert.

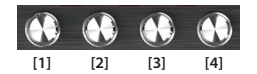

- 5 Um den Wert in größeren Schritten zu verändern, drücken Sie den Regler, während Sie diesen drehen.
- 5 Für einige Parameter müssen Sie diesen Regler drücken, bevor Sie den Wert verändern können.

### **2**

#### **[MENU]-Taster**

ruft die System-Einstellungen bzw. die USB/MIDI-Einstellungen des RC-600 auf.

#### **[LOOP]-Taster**

Drücken dieses Tasters ruft die Editier-Funktionen eines Speicherplatzes auf.

Hier können Sie die Einstellungen für die Tracks 1-6, das Loop-Playback, die Loop-Aufnahme, die Input FX/Track FX, den Rhythmus und den Speicher-Namen vornehmen.

### **[RHYTHM]-Taster**

. . . . . Jedesmal, wenn Sie diesen Taster drücken, wird der Rhythmus eingeschaltet (Anzeige leuchtet), ausgeschaltet (Anzeige aus) oder auf Standby geschaltet (Anzeige blinkt).

### **[TAP TEMPO]-Taster**

Sie können das Tempo durch mehrfaches Drücken des [TAP TEMPO]- Tasters eingeben (Tap Tempo-Funktion). Das aktuell eingestellte Tempo wird im Display angezeigt.

Wenn Sie den Taster gedrückt halten, wird wieder das vorherige Tempo eingestellt.

### **3**

### **[EXIT]-Taster**

ruft wieder die vorherige Display-Anzeige auf.

### **[ENTER]-Taster**

bestätigt die Durchführung eines Vorgangs.

- 5 Wenn Sie bei angezeigtem Play-Display den [ENTER]-Taster drücken, wird das MIXER-Display aufgerufen ([S. 8](#page-7-1)).
- Wenn Sie die Taster [EXIT] und [ENTER] gleichzeitig drücken, können Sie Einstellungen sichern (Write) oder löschen (Clear).

### **PAGE [**K**] [**J**]-Taster**

Mit diesen Tastern werden der Cursor bewegt und die Display-Seiten umgeschaltet.

Wenn das Play-Display ausgewählt ist und Sie einen dieser Taster drücken, können Sie die verschiedenen Anzeige-Variationen des Play-Displays auswählen.

#### **LOCK-Funktion**

Wenn Sie im Play-Display die PAGE [<] [▶]-Taster gleichzeitig gedrückt halten, wird die Lock-Funktion eingeschaltet und die [1]–[4]-Regler sind gesperrt. Damit wird verhindert, dass Einstellungen versehentlich verändert werden.

Um die Lock-Funktion wieder aufzuheben, drücken Sie beide PAGE [<] [ $\blacktriangleright$ ]-Taster erneut gleichzeitig.

### **4**

### **LOOP-Anzeigen**

zeigen den Track-Status und die Loop-Position an.

### **[TRACK SELECT]-Schalter/Anzeige**

schaltet zwischen den Tracks 1–3 und 4–6 um.

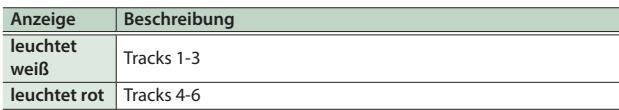

Wenn Sie den [TRACK SELECT]-Schalter gedrückt halten, leuchtet die Anzeige blau und die Schalter des Geräts besitzen eine andere Funktion.

#### **[UNDO/REDO]-Schalter/Anzeige**

Drücken Sie den Schalter während des Playback bzw. der Overdub-Aufnahme, um den Undo-Vorgang für die letzte Aufnahme bzw. Overdub-Aufnahme auszuführen.

Drücken Sie den Schalter erneut, um den zuletzt durchgeführten Undo-Vorgang rückgängig zu machen (Redo-Funktion).

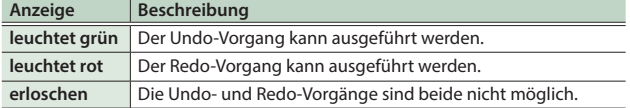

### **Wenn die TRACK SELECT-Anzeige blau leuchtet**

Der [UNDO/REDO]-Schalter/Anzeige arbeiten als [HALF SPEED]- Schalter/Anzeige. Damit können Sie für den aktuell gewählten Track die Abspiel-Geschwindigkeit umschalten.

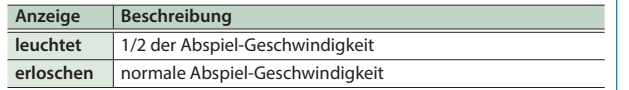

#### **HINWEIS**

Der Track, für den Einstellungen vorgenommen werden können, wird als "aktueller Track" bezeichnet.

### **[ALL START/STOP]-Schalter/Anzeige**

startet alle Tracks gleichzeitig.

Wenn Tracks aktuell abgespielt werden oder aufnehmen, werden alle Tracks gestoppt.

#### **Wenn die TRACK SELECT-Anzeige blau leuchtet**

Der [ALL START/STOP]-Schalter/Anzeige arbeiten als [REVERSE]- Schalter/Anzeige. Damit können Sie für den aktuell gewählten Track das Playback auf vorwärts oder rückwärts schalten.

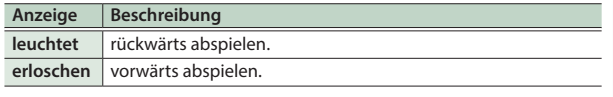

## **6**

#### **[REC/PLAY] 1–6-Schalter/Anzeigen**

schaltet zwischen Aufnahme, Loop-Playback und Overdub-Aufnahme um.

#### **Für eine leere Phrase:**

Aufnahme → Playback → Overdub-Aufnahme

#### **Für eine Phrase, die bereits Daten enthält:**

Playback -> Overdub-Aufnahme

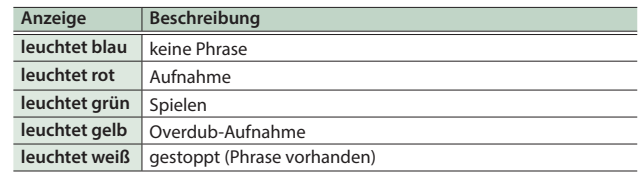

#### **[STOP] 1–6-Schalter/Anzeigen**

stoppt dem Track, der aktuell abgespielt bzw. für den eine (Overdub)- Aufnahme durchgeführt wird.

Wenn Sie den Schalter für 2 Sekunden oder länger gedrückt halten, wird der Track gelöscht.

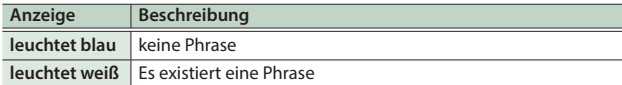

#### **Wenn die TRACK SELECT-Anzeige blau leuchtet**

Diese arbeiten als INPUT [A]–[C]-Schalter/Anzeigen und TRACK [A]– [C]-Schalter/Anzeigen.

#### **INPUT [A]–[C]-Schalter/Anzeigen**

schalten die Effekte A–C der aktuell gewählten Input FX-Bank ein bzw. aus.

#### **TRACK [A]–[C]-Schalter/Anzeigen**

schalten die Effekte A–C der aktuell gewählten Track FX-Bank ein bzw. aus.

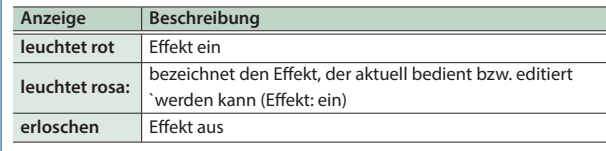

**English** 

 $\Box$ 本語

Deutsch

Español

# Die Rückseite (Anschließen von externem Equipment)

Um Fehlfunktionen bzw. eventuellen Beschädigungen vorzubeugen, regeln Sie immer die Lautstärke auf Minimum und lassen Sie alle Geräte ausgeschaltet, wenn Sie Kabelverbindungen vornehmen.

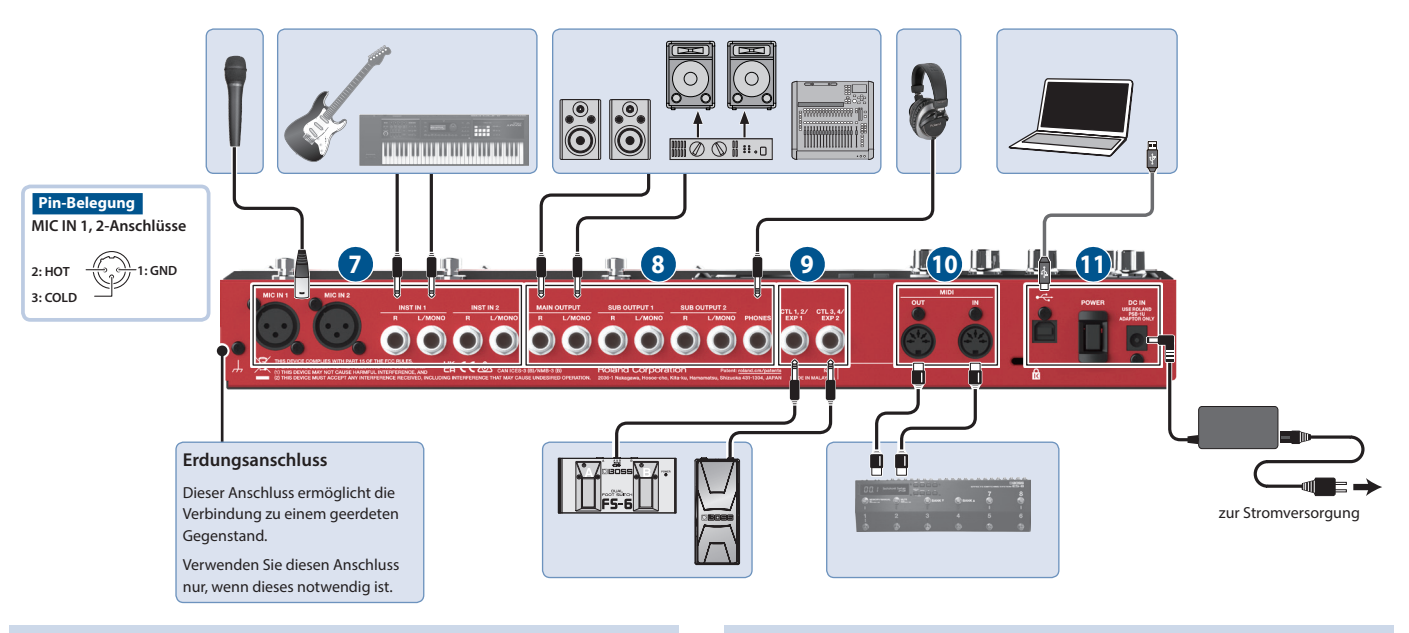

### **7**

### **MIC IN 1, 2-Anschlüsse**

zum Anschluss von Mikrofonen.

Wenn Sie ein Kondensator-Mikrofon verwenden, das eine Phantomspeisung benötigt, schalten Sie die Phantomspeisung ein.

#### **INST IN 1, 2-Buchsen (L/MONO, R)**

zum Anschluss einer Gitarre, eines E-Bass, Effektgeräts, von Keyboards und anderen Instrumenten.

### **8**

### **MAIN OUTPUT-Buchsen (L/MONO, R)**

#### **SUB OUTPUT 1, 2-Buchsen (L/MONO, R)**

zum Anschluss an ein Verstärkersystem bzw. einen Lautsprecher oder Mixer.

#### **HINWEIS**

Sie können die MAIN/SUB-Buchsen als parallele Ausgangsbuchsen (Mono-Ausgabe x6) nutzen und darüber den Sound jedes Track individuell ausgeben.

& "Parameter Guide" (PDF)

#### **PHONES-Buchse**

zum Anschluss eines Kopfhörers.

#### **HINWEIS**

Sie können bestimmen, welche Signale über den Kopfhörer abgehört werden sollen.

& "Parameter Guide" (PDF)

### **9 CTL/EXP**

#### **CTL 1, 2/EXP 1-Buchse und CTL 3, 4/EXP 2-Buchse**

Sie können an diese Buchsen Expression-Pedale oder Fußschalter (zusätzliches Zubehör) anschließen und darüber verschiedene Funktionen steuern.

\* Verwenden Sie nur eines der empfohlenen Expression-Pedale (FV-500H, FV-500L, EV-30, and Roland EV-5; zusätzliches Zubehör). Die Benutzung von Expression-Pedalen anderer Hersteller kann zu Fehlfunktionen oder/und Beschädigungen des Geräts führen.

### **10**

#### **MIDI OUT, MIDI IN-Anschlüsse**

zum Anschluss externer MIDI-Geräte. Damit können Sie ein externes MIDI-Gerät über dieses Gerät steuern.

## **11**

### **USB-Anschluss**

Sie können hier einen Rechner mithilfe eines USB 2.0-kompatiblen USB-Kabels anschließen und darüber Backup/Recover-Daten übertragen.

Sie können über USB Audio den Sound des angeschlossenen Rechners über dieses Gerät wiedergeben bzw. über USB MIDI das Tempo des Geräts zu einer auf einem Rechner installierten DAW-Software synchronisieren.

#### **[POWER]-Schalter**

schaltet das Gerät ein bzw. aus.

#### **DC IN-Buchse**

zum Anschluss des beigefügten AC-Adapters.

Verwenden Sie nur den empfohlenen AC-Adapter (PSB-1U) und schließen Sie den AC-Adapter nur an eine Stromversorgung an, welche der Norm entspricht und eine stabile Spannung liefert.

<span id="page-6-1"></span><span id="page-6-0"></span>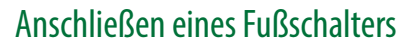

Schließen Sie einen oder mehrere externe Fußschalter an und stellen Sie die Mode/Polarity-Schalter korrekt ein (siehe Abbildung unten).

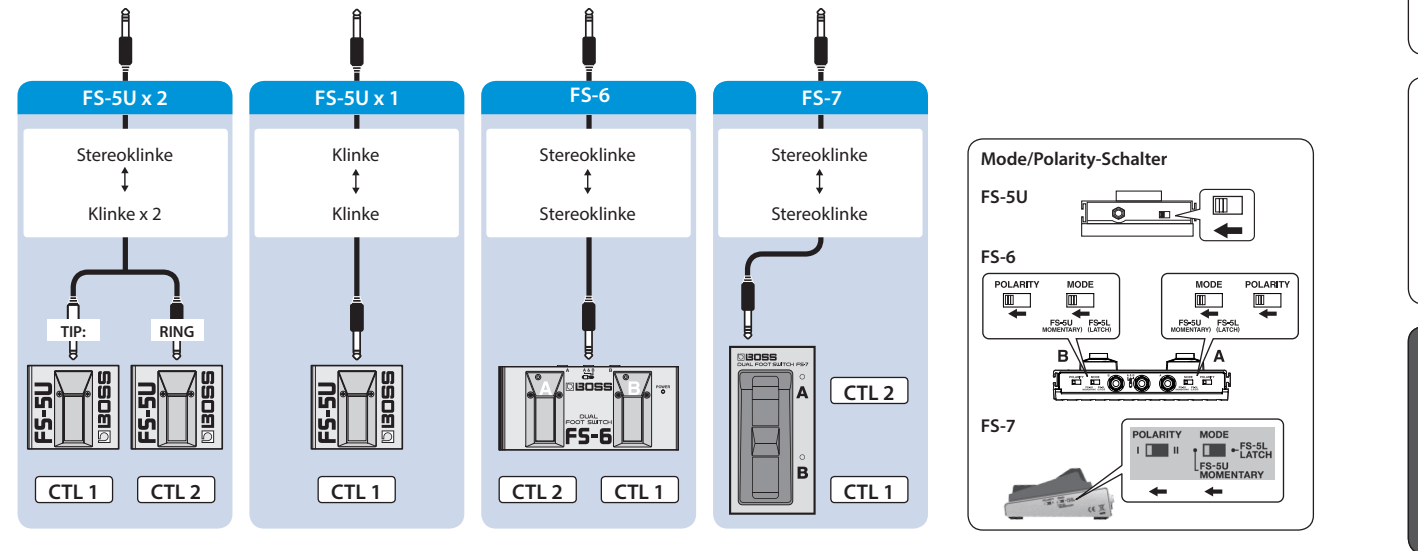

## Ein- und Ausschalten

Regeln Sie vor Ein- und Ausschalten immer die Lautstärke auf Minimum. Auch bei minimaler Lautstärke ist beim Ein- und Ausschalten ein leises Nebengeräusch hörbar. Dieses ist normal und keine Fehlfunktion.

### **Einschalten**

Schalten Sie die Geräte in der folgenden Reihenfolge ein: dieses Gerät ([POWER]-Schalter: ON) → das angeschlossene Equipment  $\rightarrow$  Verstärker.

### **Ausschalten**

Schalten Sie die Geräte in der folgenden Reihenfolge aus: Verstärker  $\rightarrow$  das angeschlossene Equipment  $\rightarrow$  dieses Gerät ([POWER]-Schalter: OFF).

Das Gerät wird nach einer voreingestellten Zeit von Inaktivität (Spielen der Sounds, Bewegen eines Reglers, Drücken eines Tasters) automatisch ausgeschaltet.

Wenn Sie die automatische Abschaltung nicht wünschen, können Sie dieses Funktion de-aktivieren [\(S. 19](#page-18-0)).

- 5 Bei Ausschalten werden die bis dahin geänderten, aber noch nicht gesicherten Einstellungen gelöscht. Sichern Sie daher wichtige Einstellungen, bevor Sie das Gerät ausschalten ([S. 13](#page-12-1)).
- 5 Wenn das Gerät automatisch ausgeschaltet wurde, müssen Sie dieses manuell wieder einschalten.

# Einstellungen für die Phantomspeisung

Wenn Sie ein Kondensator-Mikrofon verwenden, das eine Phantomspeisung benötigt, schalten Sie die Phantomspeisung ein.

### **1. Drücken Sie den [MENU]-Taster.**

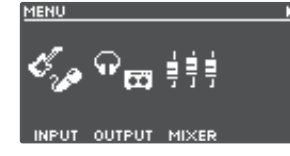

### **2. Drücken Sie den [1] (INPUT)-Regler.**

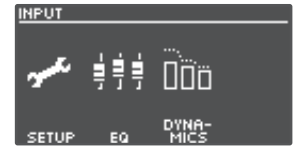

### **3. Drücken Sie den [1] (SETUP)-Regler.**

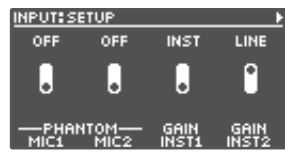

- **4. Drehen Sie die [1] (MIC1)/[2] (MIC2)-Regler, um PHANTOM auf "ON" zu stellen.**
- **5. Drücken Sie den [EXIT]-Taster, um wieder das Play-Display aufzurufen [\(S. 8](#page-7-2)).**

### **WICHTIG**

Wenn Sie ein Mikrofon verwenden, das keine Phantomspeisung benötigt, müssen Sie die Phantomspeisung ausschalten.

Español

**7**

# <span id="page-7-2"></span><span id="page-7-0"></span>Umschalten der Play-Display-Anzeigen

Die nach Einschalten des Geräts erscheinende Anzeige wird als "Play-Display" bezeichnet.

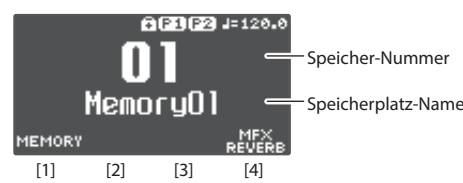

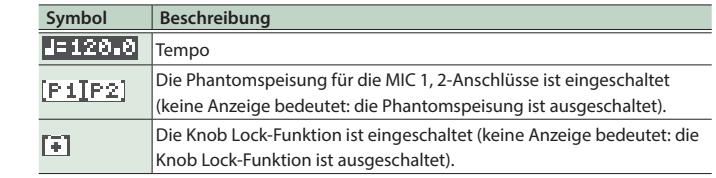

Parameter, die mit den [1]–[4] Reglern verändert werden können

Wenn das Play-Display ausgewählt ist und Sie einen der PAGE [<] [>]-Taster drücken, können Sie die verschiedenen Anzeige-Variationen des Play-**Display auswählen.**

### **(1) MEMORY NUMBER**

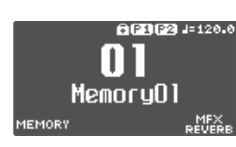

### **(2) TRACK STATUS**

Der Loop Track-Status wird mit einem Symbol angezeigt.

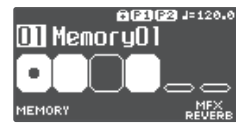

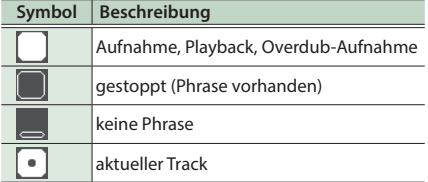

### **(3) LOOP TRACKS**

zeigt während des Playback den Track-Status und den Fortschritt an.

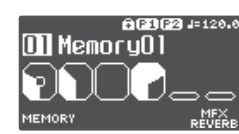

### **(4) LOOP STATUS**

zeigen den Status der Tracks an.

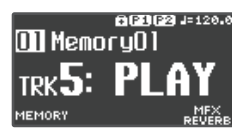

### **(5) LOOP LEVEL**

zeigt die Lautstärke der Tracks über die Level Meter an.

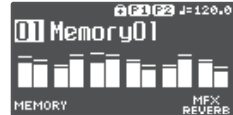

### **(6) INPUT FX**

zeigt den Input FX-Status an.

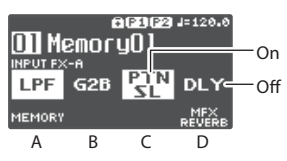

### **(7) TRACK FX**

zeigt den Track FX-Status an.

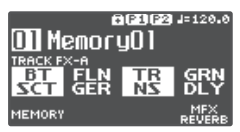

- Sie können bestimmen, welches Play-Display nach Einschalten angezeigt werden soll.
- & "Parameter Guide" (PDF)

# <span id="page-7-1"></span>Einstellen des Eingangs- und Ausgangspegels

Wenn Sie bei angezeigtem Play-Display den [ENTER]-Taster drücken, wird das MIXER-Display aufgerufen, in dem Sie die Eingangs- und Ausgangspegel für jede Buchse bzw, jeden Anschluss überprüfen können. Schalten Sie mit den PAGE [<] [>]-Tastern die Display-Seite um und verändern Sie den gewünschten Eingangs- bzw. Ausgangspegel mit den [1]–[4]-Reglern.

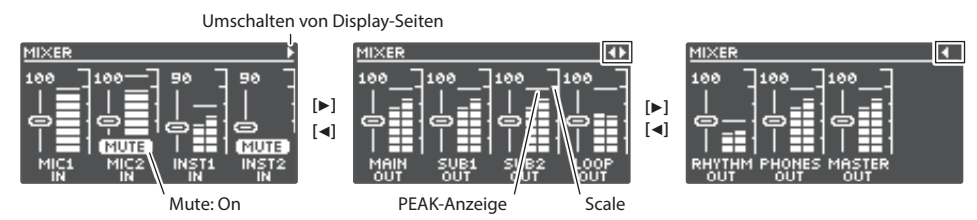

- 5 Stellen Sie die Pegel so ein, dass die Peak-Anzeige des Level Meter der in der Abbildung gezeigten Skala entspricht.
- 5 Wenn Sie einen der [1]–[4]-Regler drücken, wird das entsprechende Eingangssignal stumm geschaltet.
- 5 Mit MASTER OUT werden die Ausgangspegel der Anschlüsse MAIN OUTPUT, SUB OUTPUT 1 und SUB OUTPUT 2 eingestellt. In der Werksvoreinstellung wird mit dem [OUTPUT LEVEL]-Regler ebenfalls der Pegel eingestellt.

Die im MIXER-Display angezeigten Buchsen und Anschlüsse werden abhängig von der Stereo Link-Einstellungen unterschiedlich angezeigt.

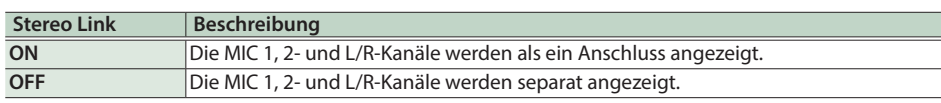

Details zur Stereo Link-Funktion finden Sie im Dokument "Parameter Guide" (PDF).

# <span id="page-8-0"></span>Pedal Mode

Im Pedal Mode können Sie die Funktionen der neun Schalter als Set zuweisen. Damit können Sie Vorgänge wie Aufnahme, Playback und Overdub-Aufnahme schnell ausführen.

- 5 Der Pedal Mode besitzt drei separate Modi, welche Sie als Set umschalten können.
- 5 Sie können die Auswahl der Modes 1–3 auch einem Schalter zuweisen.
- 5 Die Einstellungen der Modes 1–3 können in einem Speicherplatz gesichert werden, so dass Sie pro Speicherplatz ein individuelles Pedal Mode-Programm zur Verfügung haben.

### Beispiel-Einstellungen

```
(1)
```
Dieses sind die Werksvoreinstellungen des RC-600.

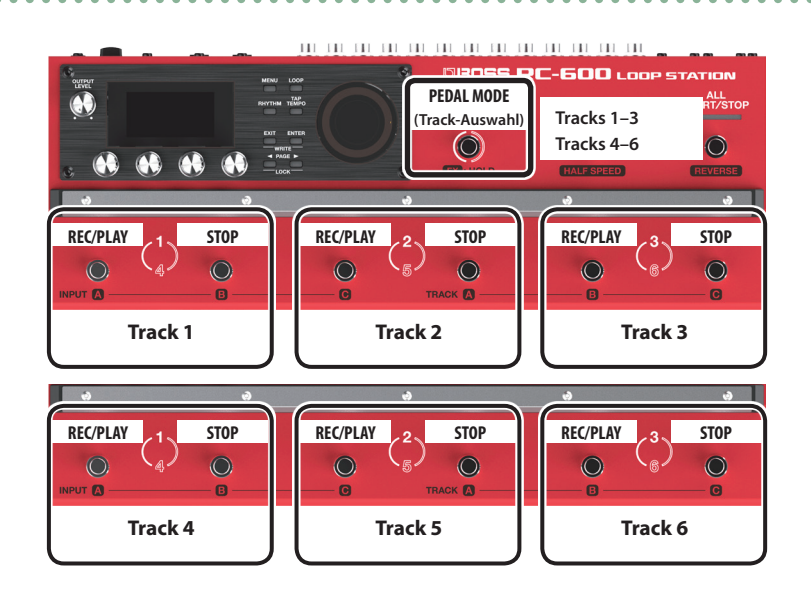

(2)

Dieses sind Einstellungen für die schnelle Auswahl eines Track.

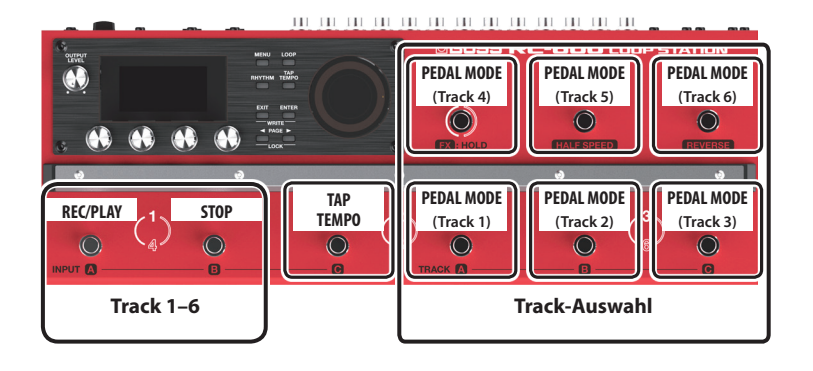

### Pedal Mode-Einstellungen

Wählen Sie die "PEDAL MODE1" – "PEDAL MODE3"-Parameter unter "CTL FUNC" im MENU-Display [\(S. 18\)](#page-17-1). Details zu den Parametern finden Sie im Dokument "Parameter Guide" (PDF).

English

# <span id="page-9-0"></span>Aufnahme auf einer Spur

Gehen Sie wie folgt vor, um auf Track 1 eine Aufnahme und Overdub-Aufnahme durchzuführen.

### Vorbereitungen

- **1. Schließen Sie eine Gitarre bzw. ein Mikrofon an.**
- **2. Stellen Sie die Eingangs- und Ausgangspegel ein [\(S. 8](#page-7-1)).**
- **3. Stellen Sie mit dem [OUTPUT LEVEL]-Regler die Gesamtlautstärke des RC-600 ein.**

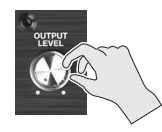

**4. Wählen Sie im Play-Display durch Drehen des [1] (MEMORY)-Reglers den gewünschten Speicherplatz aus.**

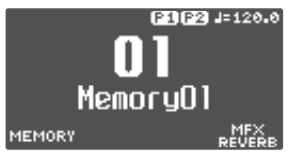

**5. Drücken Sie den [TRACK SELECT]-Schalter, um den gewünschten Track (1–3) auszuwählen.**

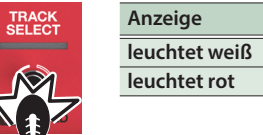

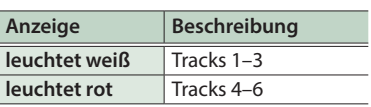

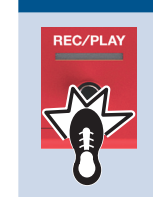

- **Aufnahme**
- **1. Drücken Sie den [REC/PLAY]-Schalter, um die Aufnahme zu starten.**
	- Die REC/PLAY-Anzeige leuchtet rot.
- **2. Spielen Sie auf der Gitarre bzw. singen oder sprechen Sie in das Mikrofon.**

### $\mathbf I$ **Playback**

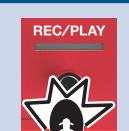

- **1. Drücken Sie den [REC/PLAY] 1-Schalter.** Die REC/PLAY-Anzeige leuchtet grün.
	- Die aufgenommene Phrase wird als Loop abgespielt.

### $\overline{\phantom{a}}$ **Overdub-Aufnahme**

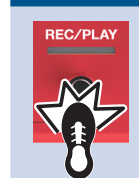

**1. Drücken Sie den [REC/PLAY] 1-Schalter, um die Overdub-Aufnahme zu starten.** Die REC/PLAY-Anzeige leuchtet gelb.

**2. Nehmen Sie eine weitere Phrase auf. Diese wird der vorherigen Aufnahme hinzugefügt.**

### $\bigstar$ **Playback**

Wiederholen Sie diesen

### Vorgang nach Bedarf. **Overdub-Aufnahme**

### **: Stoppen**

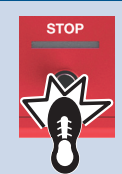

**1. Drücken Sie den [STOP] 1-Schalter.** Die REC/PLAY-Anzeige leuchtet weiß. Wenn Sie die aufgenommene Phrase behalten

möchten, führen Sie den Speichervorgang aus [\(S. 13\)](#page-12-1).

# Undo/Redo

**Drücken Sie während des Playback bzw. der Overdub-Aufnahme den [UNDO/REDO]-Schalter, um die Undo-Funktion auszuführen. Drücken Sie den Schalter erneut, um die Redo-Funktion auszuführen.**

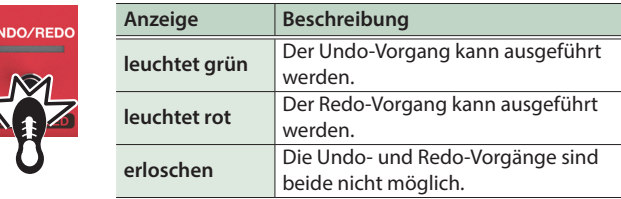

**English** 

# <span id="page-10-0"></span>Aufnahme auf mehrere Spuren

Sie können mehrere Tracks gleichzeitig aufnehmen, um eine Loop-Phrase zu erzeugen.

Das folgende Beispiel beschreibt, wie die Spuren in aufeinander folgenden Reihenfolge aufgenommen werden (Track 1  $\rightarrow$  Track 2  $\rightarrow$  ... Track 6).

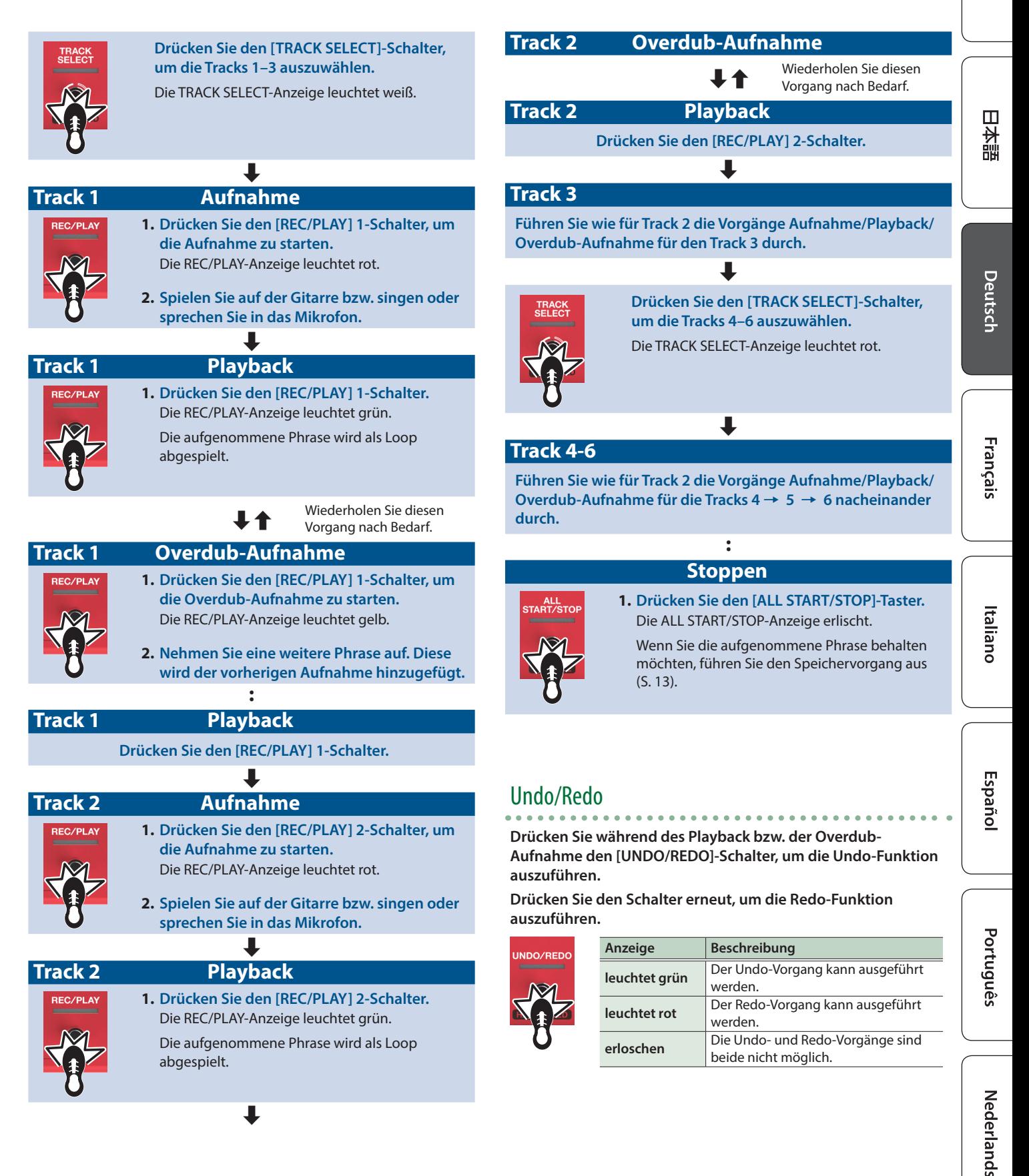

# <span id="page-11-0"></span>Aufnahme mithilfe des Rhythmus

Zusätzlich zum Playback der beiden Tracks kann der RC-600 auch einen Rhythmus abspielen.

Der Rhythmus ist eine Takt- bzw. Tempo-Referenz für die Echtzeit-Aufnahmen von Tracks.

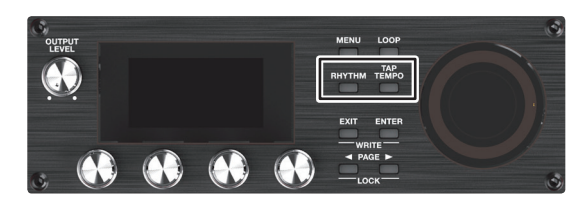

### Abspielen eines Rhythmus

### **1. Drücken Sie den [RHYTHM]-Taster.**

Jedesmal, wenn Sie diesen Taster drücken, ist der Rhythmus eingeschaltet (die Anzeige leuchtet), ausgeschaltet (die Anzeige ist erloschen) oder spielbereit (die Anzeige blinkt).

### Einstellen des Rhythmus-Tempos

### **1. Drücken Sie den [TAP TEMPO]-Taster.**

Das Tempo Setting-Display erscheint.

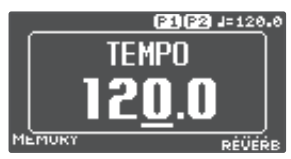

**2. Während das Tempo Setting-Display angezeigt wird, verändern Sie das Tempo mit dem [4]-Regler.**

**Wert** 40,0-300,0

### **HINWEIS**

Wenn Sie den [4]-Regler drücken und drehen, wird der Wert in kleineren Schritten verändert (die Dezimalstelle hinter dem Komma).

## Tap Tempo

Sie können das Tempo auch durch mehrfaches Drücken des [TEMPO]-Tasters eingeben.

### **1. Drücken Sie den [TAP TEMPO]-Taster mehrfach im gewünschten Tempo.**

#### **HINWEIS**

Wenn Sie den [TAP TEMPO]-Taster so lange gedrückt halten, bis die Anzeige rot blinkt, wird wieder die Voreinstellung ausgewählt.

- 5 Das eingestellte Tempo kann im Speicherplatz gesichert werden.  $\rightarrow$  ["Sichern der Einstellungen \(WRITE\)" \(S. 13\)](#page-12-1)
- 5 Sie können die Lautstärke, den Typ (Variation) und die Spielweise des Rhythmus bestimmen.
	- → ["Editieren der Rhythmus-Einstellungen" \(S. 16\)](#page-15-1)

# Verwendung des Input FX

Sie können auf das Audio-Eingangssignal den Input FX anwenden.

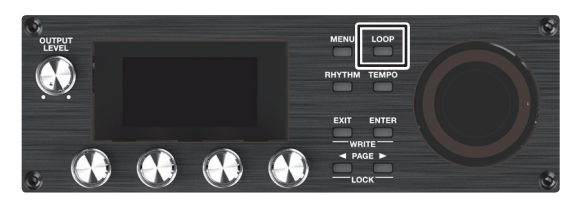

### **1. Drücken Sie den [LOOP]-Taster.**

Das LOOP-Display erscheint.

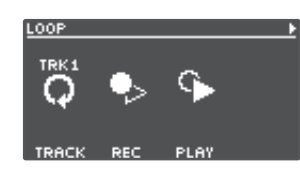

**2. Drücken Sie den PAGE [**J**]-Taster, um die Display-Seite umzuschalten und drücken Sie den [1] (INPUT FX)- Regler.**

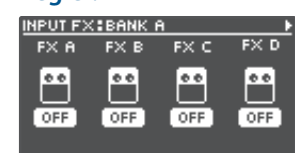

**3. Drehen Sie die [1]–[4]-Regler, um die Effekte (FX A–D) ein- bzw. auszuschalten.**

### **Umschalten der Bänke**

**4. Drücken Sie den PAGE [**J**]-Taster, um die Display-Seite umzuschalten und wählen Sie mit dem [1] (BANK)- Regler die gewünschte Bank aus.**

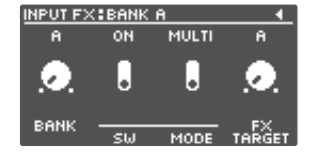

### **Verwendung des Track FX**

- **5. Wenn Sie auf einen bereits aufgenommen Track einen Track FX anwenden möchten, folgen Sie den gleichen Bedienschritten wie bei den Input FX, nachdem Sie bei Schritt 2 den [2] (TRACK FX)-Regler gedrückt haben.**
	- 5 Sie können die Effekt-Einstellungen in einem Speicherplatz sichern. & ["Sichern der Einstellungen \(WRITE\)" \(S. 13\)](#page-12-1)
	- 5 Sie können die den [A]–[D]-Tastern zugewiesenen Effekte umschalten und bestimmen, wie das Effektsignal klingen soll.
		- **→** ["Editieren der Input FX/Track FX-Einstellungen" \(S. 17\)](#page-16-1)

# <span id="page-12-0"></span>Sichern von Einstellungen

# <span id="page-12-1"></span>Sichern der Einstellungen (WRITE)

Wenn Sie einen anderen Speicher auswählen oder das Gerät nach einer Aufnahme oder Verändern einer Einstellung ausschalten, werden die bis dahin nicht gesicherten Aufnahmen bzw. Änderungen gelöscht. Wenn Sie die Änderungen behalten möchten, müssen Sie die Einstellungen aktiv sichern.

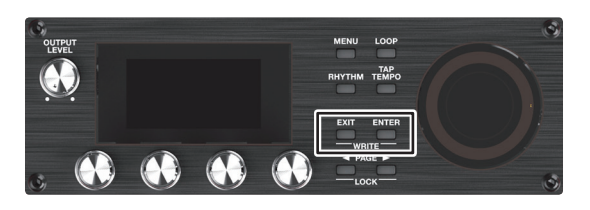

### **1. Drücken Sie gleichzeitig die Taster [EXIT] und [ENTER].** Das WRITE-Display erscheint.

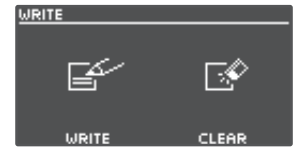

**2. Drücken Sie den [1]- oder [2] (WRITE)-Regler.**

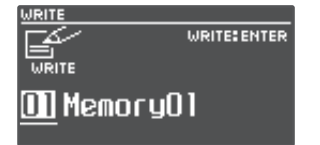

### **3. Wählen Sie mit den [1]–[4]-Reglern den gewünschten Ziel-Speicherplatz aus.**

- 5 Dieser Vorgang ist nicht notwendig, wenn die aktuell gewählte Speichernummer beibehalten werden soll.
- 5 Wenn Sie den Vorgang abbrechen wollen, drücken Sie den [EXIT]-Taster.

### **4. Drücken Sie den [ENTER]-Taster.**

Die Einstellungen werden gesichert.

\* Schalten Sie das Gerät nicht aus, solange im Display noch "EXECUTING..." erscheint.

#### **HINWEIS**

Sie können den Speicherplatz benennen. Weitere Details zu diesem Thema finden Sie im Dokument "Parameter Guide" (PDF).

# <span id="page-12-2"></span>Löschen von Speicherplatz-Daten (CLEAR)

Sie können den kompletten Inhalt eines Speicherplatzes löschen.

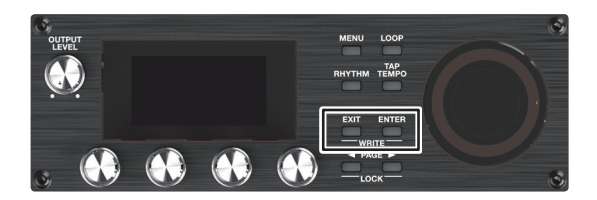

**1. Drücken Sie gleichzeitig die Taster [EXIT] und [ENTER].** Das WRITE-Display erscheint.

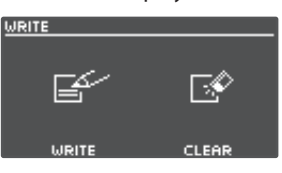

**2. Drücken Sie den [3]- oder [4] (CLEAR)-Regler.**

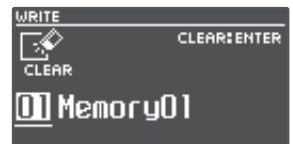

- **3. Wählen Sie mit den [1]–[4]-Reglern den gewünschten Ziel-Speicherplatz aus.**
- 5 Dieser Vorgang ist nicht notwendig, wenn die aktuell gewählte Speichernummer beibehalten werden soll.
- 5 Wenn Sie den Vorgang abbrechen wollen, drücken Sie den [EXIT]-Taster.

### **4. Drücken Sie den [ENTER]-Taster.**

Die Daten werden gelöscht.

\* Schalten Sie das Gerät nicht aus, solange im Display noch "EXECUTING..." erscheint.

日本語

# <span id="page-13-0"></span>Editieren der Speicher-Einstellungen

Gehen Sie wie nachfolgend beschrieben vor.

Details zu den Parametern finden Sie im Dokument "Parameter Guide" (PDF).

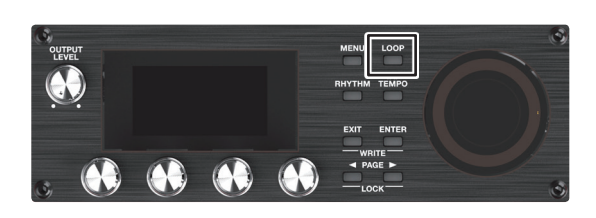

### **1. Drücken Sie den [LOOP]-Taster.**

Das LOOP-Display erscheint.

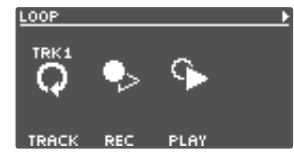

### **2. Wählen Sie mit den PAGE [**K**] [**J**]-Tastern die gewünschte Symbol-Seite aus.**

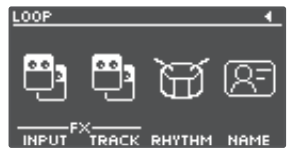

### **3. Wählen Sie mit den [1]–[4]-Reglern den gewünschten Parameter aus.**

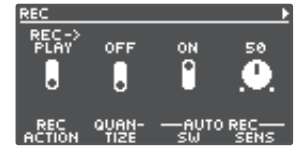

### **4. Wählen Sie mit den PAGE [**K**] [**J**]-Tastern die gewünschte Parameter-Seite aus.**

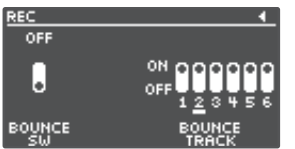

- **5. Drehen Sie die [1]–[4]-Regler, um die Parameter-Einstellungen zu verändern.**
- **6. Drücken Sie mehrfach den [EXIT]-Taster, um wieder das Play-Display aufzurufen.**
- **7. Wenn Sie die geänderten Einstellungen behalten möchten, führen Sie den Write-Vorgang aus [\(S. 13\)](#page-12-1).**

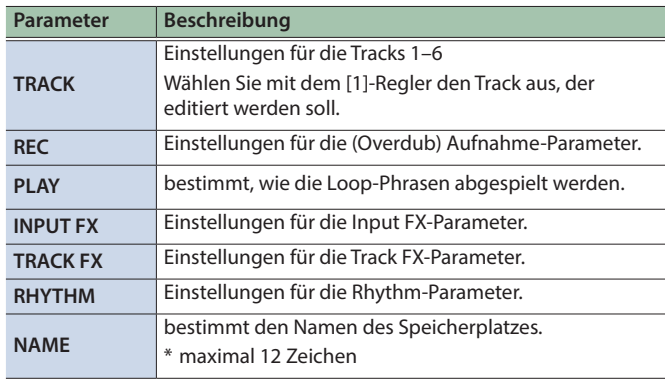

# <span id="page-14-0"></span>Editieren der Track-Einstellungen

Gehen Sie wie folgt vor, um die Lautstärke, die Abspiel-Methode und weitere Einstellungen für die Tracks 1-6 zu bestimmen. Details zu den Parametern finden Sie im Dokument "Parameter Guide" (PDF).

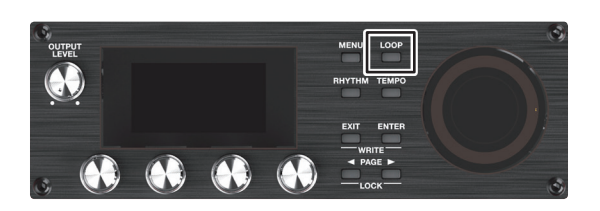

### **1. Drücken Sie den [LOOP]-Taster.**

Das LOOP-Display erscheint.

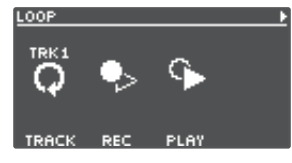

**2. Wählen Sie durch Drehen des [1] (TRACK)-Reglers den gewünschten Track aus und drücken Sie dann den [1] (TRACK)-Regler.**

Das TRACK-Display erscheint.

<span id="page-14-3"></span>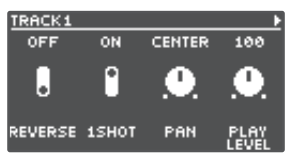

**3. Wählen Sie mit den [**K**] [**J**]-Tastern die gewünschte Parameter-Seite aus.**

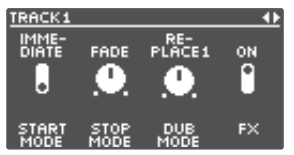

- **4. Drehen Sie die [1]–[4]-Regler, um die Parameter-Einstellungen zu verändern.**
- **5. Drücken Sie mehrfach den [EXIT]-Taster, um wieder das Play-Display aufzurufen.**
- **6. Wenn Sie die geänderten Einstellungen behalten möchten, führen Sie den Write-Vorgang aus ([S. 13](#page-12-1)).**

<span id="page-14-4"></span><span id="page-14-2"></span><span id="page-14-1"></span>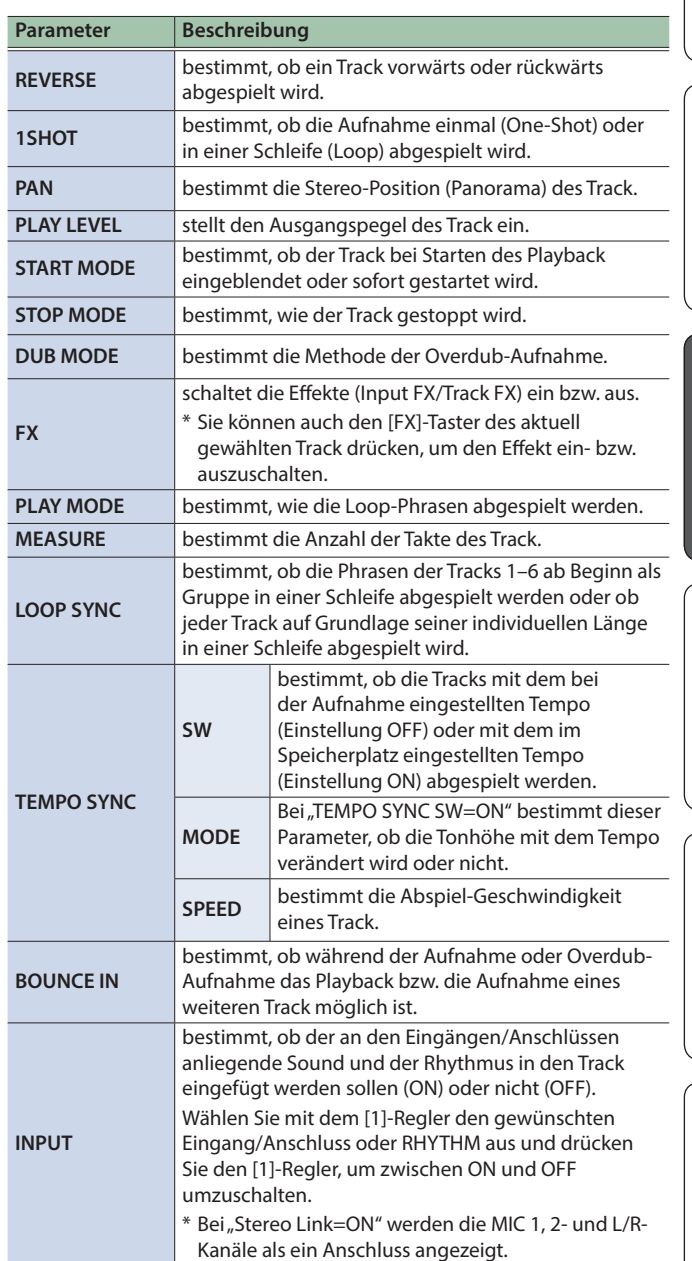

Nederlands

## <span id="page-15-1"></span><span id="page-15-0"></span>Editieren der Rhythmus-Einstellungen

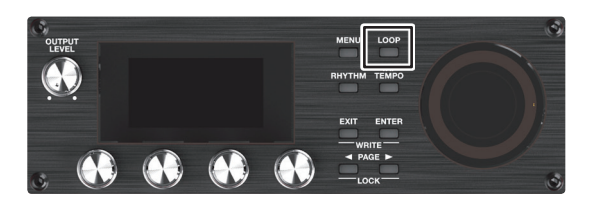

### **1. Drücken Sie den [LOOP]-Taster.**

Das LOOP-Display erscheint.

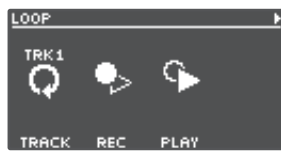

**2. Drücken Sie den PAGE [**J**]-Taster, um die Display-Seite umzuschalten und drücken Sie den [3] (RHYTHM)- Regler.**

Das RHYTHM-Display erscheint.

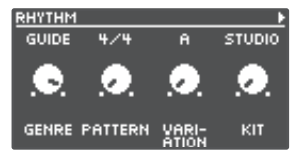

**3. Wählen Sie mit den [**K**] [**J**]-Tastern die gewünschte Parameter-Seite aus.**

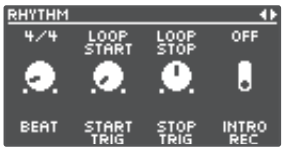

- **4. Drehen Sie die [1]–[4]-Regler, um die Parameter-Einstellungen zu verändern.**
- **5. Drücken Sie mehrfach den [EXIT]-Taster, um wieder das Play-Display aufzurufen.**
- **6. Wenn Sie die geänderten Einstellungen behalten möchten, führen Sie den Write-Vorgang aus [\(S. 13\)](#page-12-1).**

<span id="page-15-2"></span>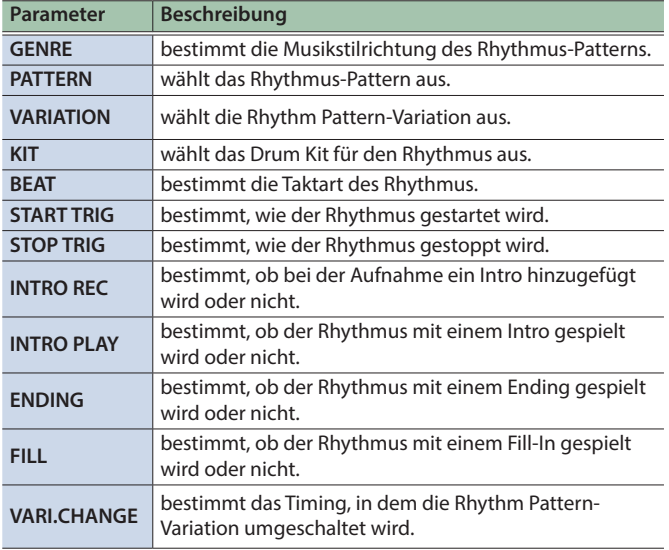

Details zu den Parametern finden Sie im Dokument "Parameter Guide" (PDF).

### Funktionsweise des Rhythmus bei Starten und Stoppen

Sie können für die Aufnahme eines Loop bestimmen, wie der Rhythmus gestartet bzw. gestoppt werden soll.

**1. Wählen Sie bei angezeigtem RHYTHM-Display die**  Display-Seite aus, auf der "START TRIG" angezeigt wird.

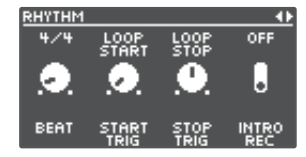

- **2. Wählen Sie mit dem [2] (START TRIG)-Regler die Abspiel-Methode für das Starten des Rhythmus aus.**
- **3. Wählen Sie mit dem [3] (STOP TRIG)-Regler die Abspiel-Methode für das Stoppen des Rhythmus aus.**
- **4. Drücken Sie mehrfach den [EXIT]-Taster, um wieder das Play-Display aufzurufen.**
- **5. Wenn Sie die geänderten Einstellungen behalten möchten, führen Sie den Write-Vorgang aus [\(S. 13](#page-12-1)).**

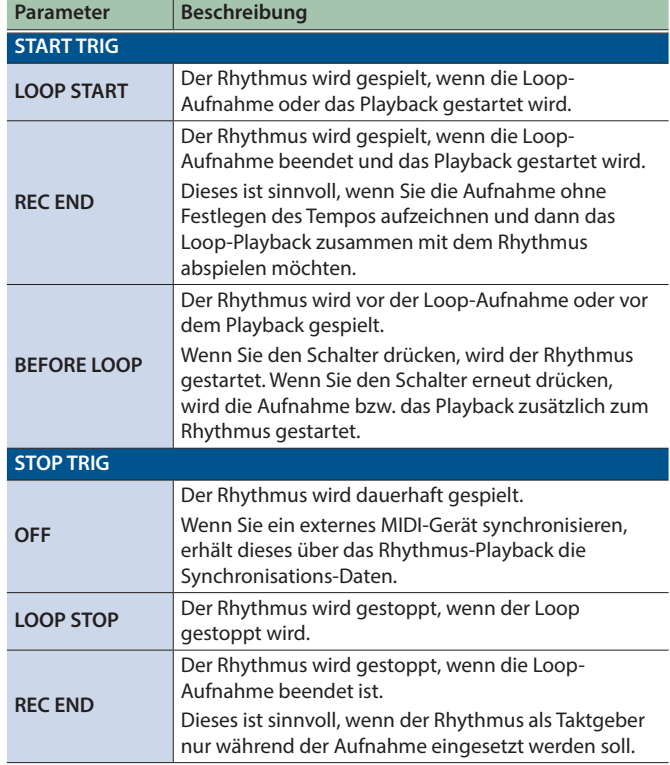

# <span id="page-16-1"></span><span id="page-16-0"></span>Editieren der Input FX/Track FX-Einstellungen

Details zu den Parametern finden Sie im Dokument "Parameter Guide" (PDF).

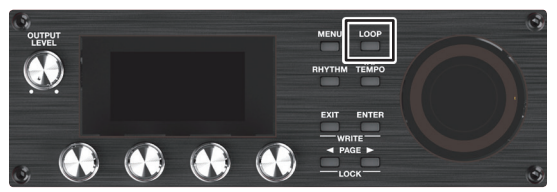

**1. Wählen Sie den Speicherplatz aus, dessen Input FX/ Track FX-Einstellungen Sie verändern möchten.**

### **2. Drücken Sie den [LOOP]-Taster.**

Das LOOP-Display erscheint.

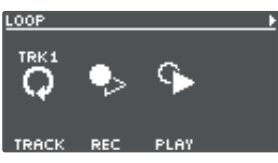

### **3. Drücken Sie den PAGE [**J**]-Taster, um die Display-Seite umzuschalten und drücken Sie den [1] (INPUT FX) oder [2] (TRACK FX)-Regler.**

Das INPUT FX-Display/TRACK FX-Display erscheint.

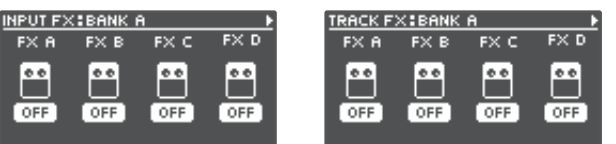

### **4. Wählen Sie die gewünschte Effekt-Bank aus.**

- **1. Drücken Sie den PAGE [**J**]-Taster, um die Display-Seite umzuschalten und wählen Sie mit dem [1] (BANK)-Regler die gewünschte Bank aus.**
- **2. Drücken Sie den PAGE [**K**]-Taster, um wieder die vorherige Display-Seite aufzurufen.**
- **5. Drücken Sie einen der [1]–[4]-Regler, dessen Effekt Sie editieren möchten.**

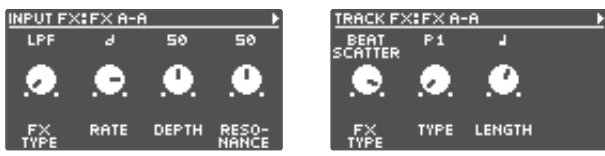

- **6. Wählen Sie mit den [**K**] [**J**]-Tastern die gewünschte Parameter-Seite aus.**
- \* Die zu steuernden Parameter sind abhängig vom ausgewählten Effekttyp.
- **7. Drehen Sie die [1]–[4]-Regler, um die Parameter-Einstellungen zu verändern.**
- **8. Drücken Sie mehrfach den [EXIT]-Taster, um wieder das Play-Display aufzurufen.**
- **9. Wenn Sie die geänderten Einstellungen behalten möchten, führen Sie den Write-Vorgang aus ([S. 13](#page-12-1)).**

# <span id="page-17-0"></span>Die System-Einstellungen (MENU)

Details zu den Parametern finden Sie im Dokument "Parameter Guide" (PDF).

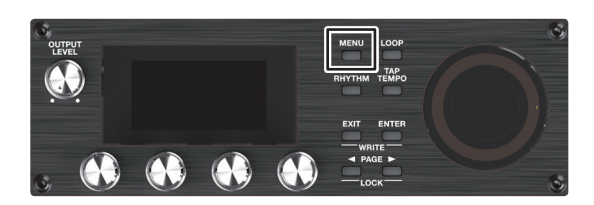

### **1. Drücken Sie den [MENU]-Taster.**

Das MENU-Display erscheint.

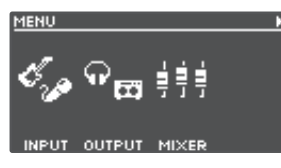

**2. Wählen Sie mit den [**K**] [**J**]-Tastern die gewünschte Symbol-Seite aus.**

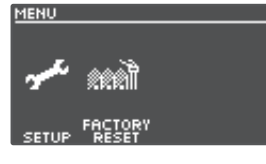

**3. Drücken Sie einen der [1]–[4]-Regler, um die Parametergruppe auszuwählen.**

<span id="page-17-3"></span><span id="page-17-1"></span>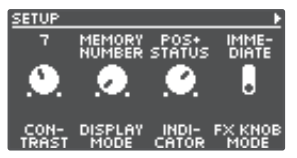

- **4. Wenn eine weitere Display-Seite mit Parametern verfügbar ist, wiederholen Sie die Schritte 2 und 3.**
- **5. Wählen Sie mit den [**K**] [**J**]-Tastern die gewünschte Parameter-Seite aus.**

<span id="page-17-2"></span>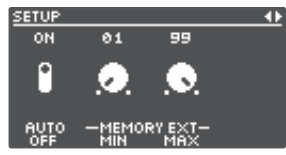

- **6. Drehen Sie die [1]–[4]-Regler, um die Parameter-Einstellungen zu verändern.**
- **7. Drücken Sie mehrfach den [EXIT]-Taster, um wieder das Play-Display aufzurufen.**

<span id="page-17-4"></span>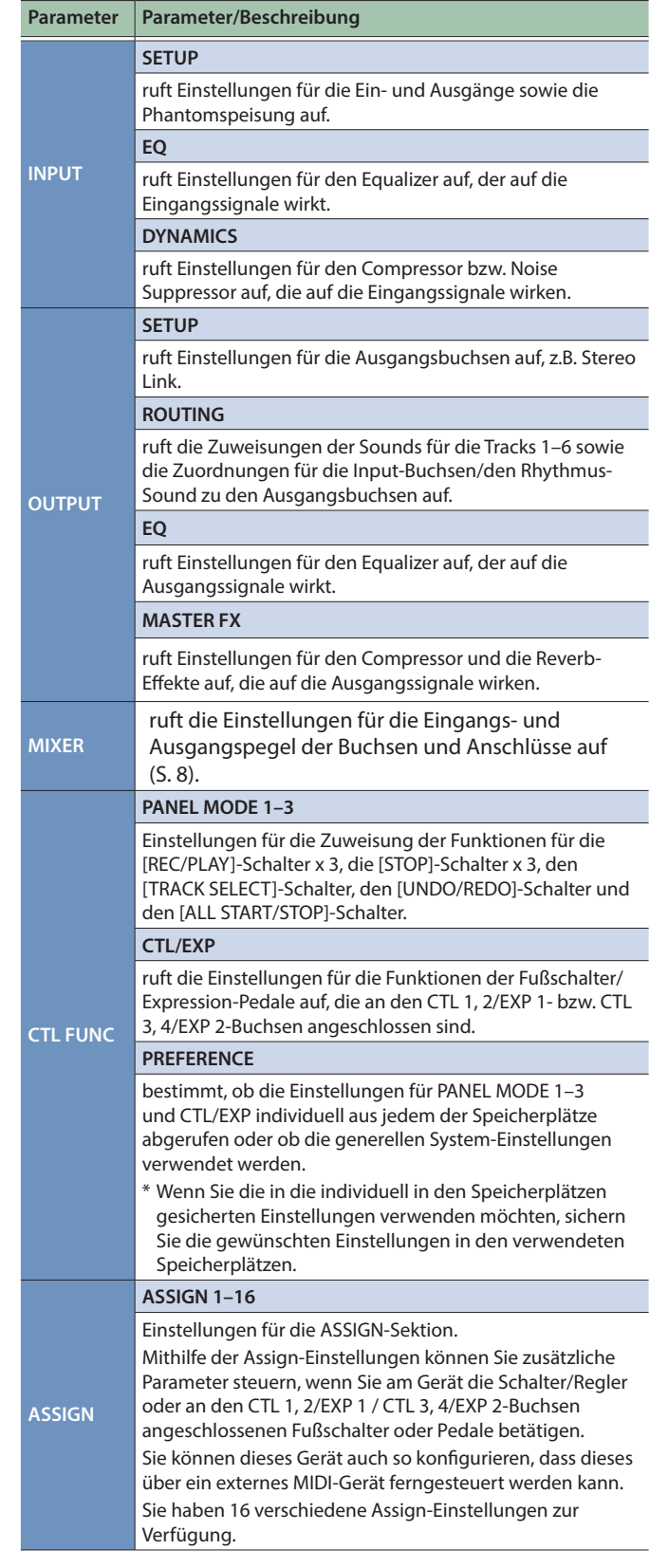

<span id="page-18-1"></span><span id="page-18-0"></span>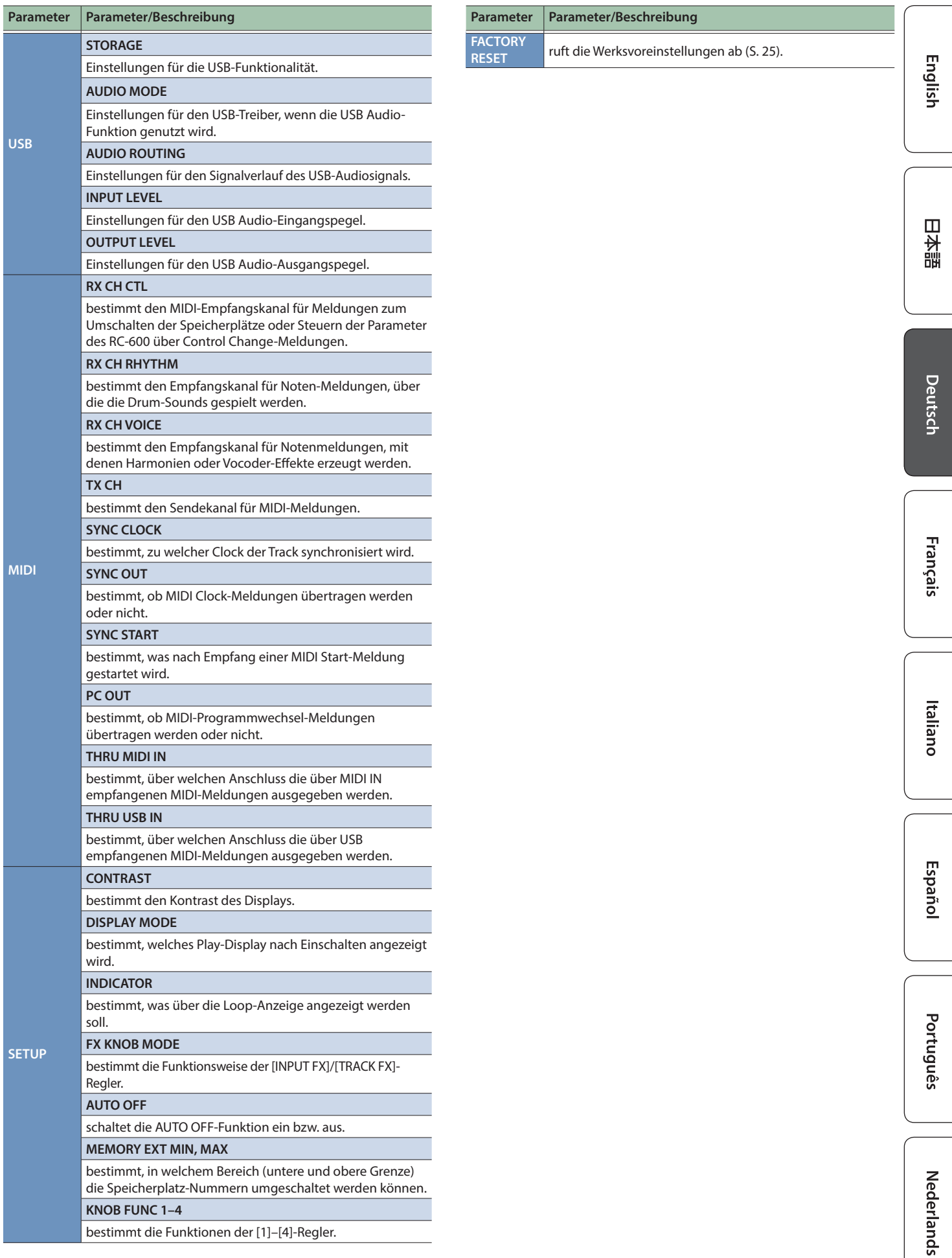

# <span id="page-19-1"></span><span id="page-19-0"></span>Die USB-Verbindung zu einem Rechner

Wenn Sie den RC-600 über USB mit einem Rechner verbinden, können Sie:

- 5 eine Sicherheitskopie der Daten des RC-600 erstellen (Backup)
- 5 die Backup-Daten wieder in den RC-600 zurück übertragen (Recover)
- 5 einzelne Loop-Phrasen (Audiodaten) mithilfe der Software BOSS TONE STUDIO importieren bzw. als Backup sichern
- 5 mithilfe des dedizierten Rhythm Converter eigene Rhythmus-Patterns in den RC-600 importieren.

#### **Verwendung der Programme BOSS TONE STUDIO und Rhythm Converter**

Gehen Sie auf die folgende Internetseite, um die Programme BOSS TONE STUDIO und Rhythm Converter herunter zu laden.

& **https://www.boss.info/support/**

### Anschließen an einen Rechner

Verwenden Sie für die Verbindung des RC-600 zum Rechner ein handelsübliches USB 2.0 High Speed-Kabel.

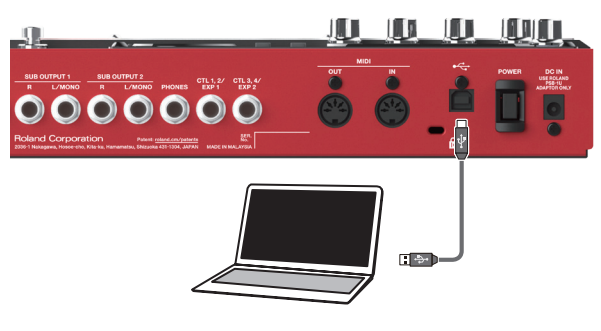

### **WICHTIG**

- 5 Achten Sie darauf, dass das USB-Kabel der USB 2.0 **Hi-Speed**-Norm entspricht.
- 5 Dieser Vorgang ist mit einigen Computer-Modellen eventuell nicht durchführbar. Informationen zu kompatiblen Betriebssystemen finden Sie auf der BOSS-Internetseite.

# <span id="page-19-2"></span>Erstellen einer Sicherheitskopie bzw. Übertragen der Daten in das Gerät (Backup/Recover)

### **1. Drücken Sie den [MENU]-Taster.**

Das MENU-Display erscheint.

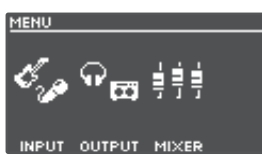

**2. Wählen Sie mit den [**K**] [**J**]-Tastern die Seite aus, auf der "USB" angezeigt wird und drücken Sie den [2] (USB)-Regler.**

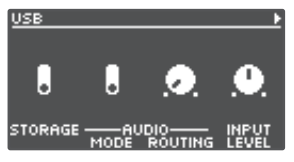

### **3. Stellen Sie mit dem [1] (STORAGE)-Regler "PREPARING..." ein.**

**4. Verbinden Sie den USB-Anschluss des RC-600 mit dem USB-Anschluss des Rechners.**

Wenn die Verbindung zum Rechner hergestellt ist, erscheint die Meldung "CONNECTING...".

\* Die USB-Verbindung kann nur hergestellt werden, wenn das Gerät gestoppt ist und alle Phrasen gesichert wurden.

### **5. Öffnen Sie das BOSS RC-600-Laufwerk.**

### **Windows**

Öffnen Sie das Verzeichnis "BOSS RC-600" (oder Removable **Disk).**

### **macOS**

Öffnen Sie auf dem Schreibtisch den Ordner "BOSS RC-600".

**6. Übertragen Sie die Daten in der gewünschten Richtung: Gerät** 0 **Rechner (Backup) oder Rechner**  → Gerät (Recover).

### **Backup**

Kopieren Sie den gesamten "ROLAND"-Ordner vom BOSS **RC-600 Laufwerk auf den Rechner.**

### **Recover**

\* Durch diese Vorgang werden bisher im RC-600 enthaltenen Daten überschrieben.

Löschen Sie auf dem BOSS RC-600 Laufwerk den "ROLAND"-**Ordner und kopieren Sie dann den auf dem Rechner**  gesicherten "ROLAND"- Ordner in das BOSS RC-600 **Laufwerk.**

### **WICHTIG**

Löschen Sie die Ordner im BOSS RC-600 Laufwerk nur, wenn Sie direkt danach die gewünschten Daten in das dieses Laufwerk kopieren.

### **7. Melden Sie das BOSS RC-600-Laufwerk ab.**

### **Windows**

**Klicken Sie unten rechts im Display auf [ ], dann das**  [ $\blacksquare$ ]-Symbol und dann auf "Eject BOSS RC-600".

### **macOS**

Ziehen Sie das "BOSS RC-600"-Symbol auf den Papierkorb (auf das "Eject"-Symbol).

## <span id="page-20-0"></span>Die Verbindung

Sie können an dieses Gerät externe MIDI-Geräte anschließen.

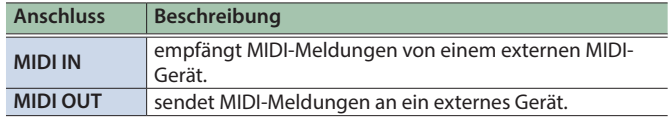

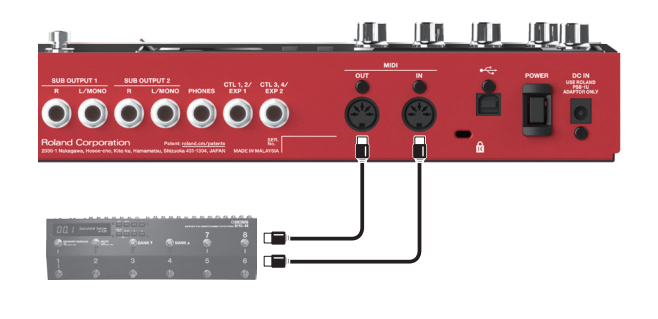

# MIDI-Einstellungen

Damit zwei über MIDI verbundene Geräte Daten austauschen können, müssen der Sendekanal des Sendegeräts und der Empfangskanal des Empfangsgeräts übereinstimmen. Achten Sie immer darauf, dass die MIDI-Kanäle korrekt eingestellt sind. Details zu den MIDI-Parametern finden Sie im Dokument "Parameter Guide" (PDF).

## Steuern eines externen MIDI-Geräts über den RC-600

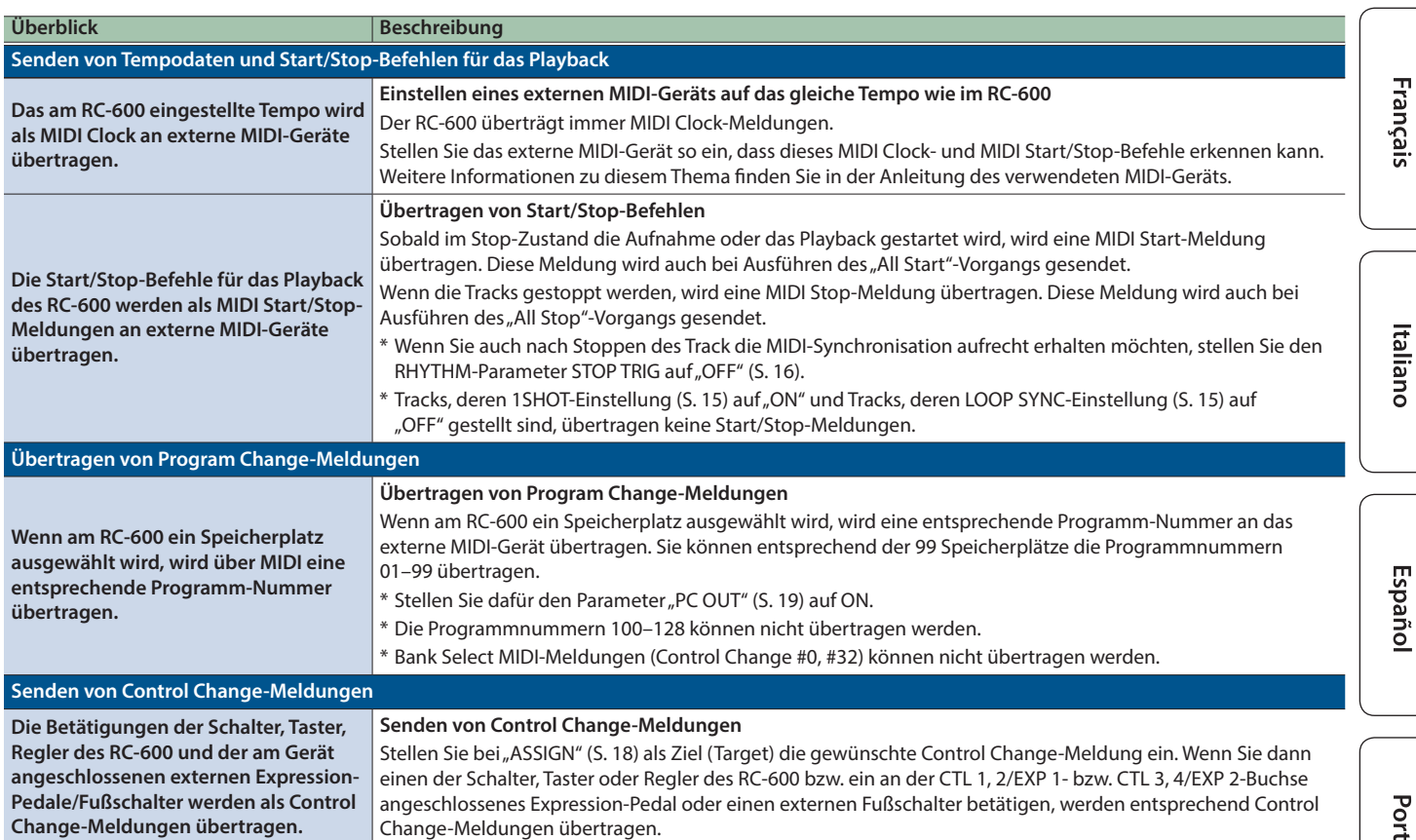

日本語

English

Nederlands

## <span id="page-21-0"></span>Steuern des RC-600 über ein externes MIDI-Gerät

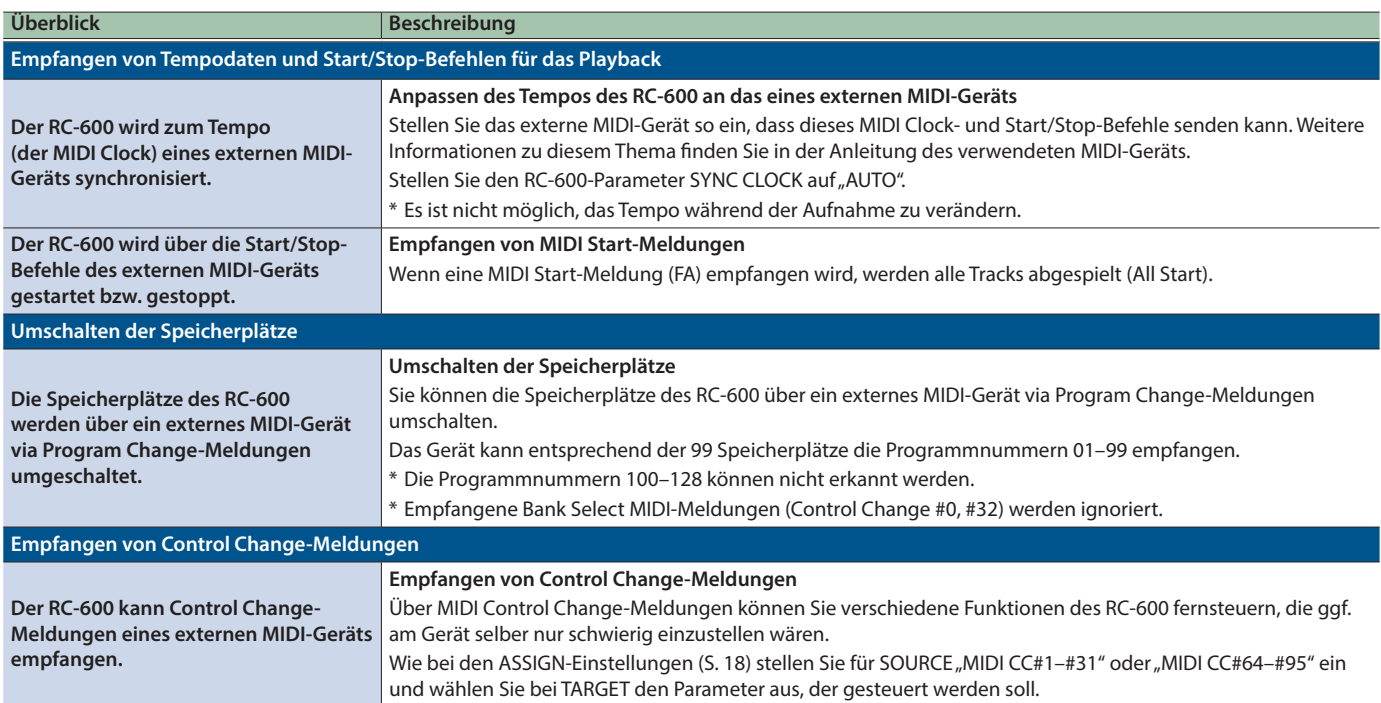

# Verbinden von zwei RC-600 Geräten

Sie können zwei RC-600 über MIDI verbinden und synchronisieren.

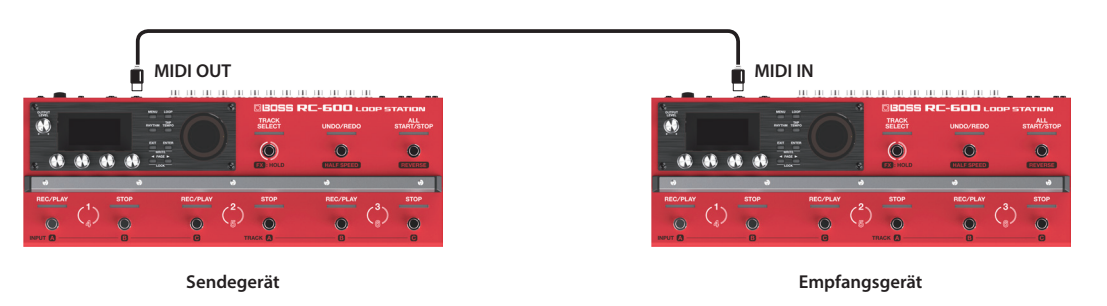

- 5 Starten Sie die Aufnahme am RC-600-Sendegerät.
- 5 Wenn Sie am RC-600-Sendegerät den [ALL START/STOP]-Taster drücken, wird gleichzeitig das RC-600-Empfangsgerät gestartet.
	- \* Um das Playback zu stoppen, wählen Sie bei SOURCE "Assign" [\(S. 18\)](#page-17-2) "SYNC ST/STP" und für TARGET die Einstellung "ALL ST/STP" aus.
	- \* Das RC-600-Empfangsgerät führt einen "All Start"-Vorgang aus, wenn das Playback am RC-600-Sendegerät gestartet wird.
- Tracks, deren TEMPO SYNC-Parameter ([S. 15](#page-14-3)) auf ON gestellt sind, werden in dem Tempo abgespielt, das im ausgewählten Speicherplatz des Sendegeräts eingestellt ist.
- 5 Tracks, deren LOOP SYNC-Parameter [\(S. 15\)](#page-14-2) auf ON gestellt sind, werden zur Länge der ersten im RC-600-Sendegerät aufgenommenen Phrase in einer Schleife abgespielt.

# <span id="page-22-0"></span>Mögliche Fehlerursachen

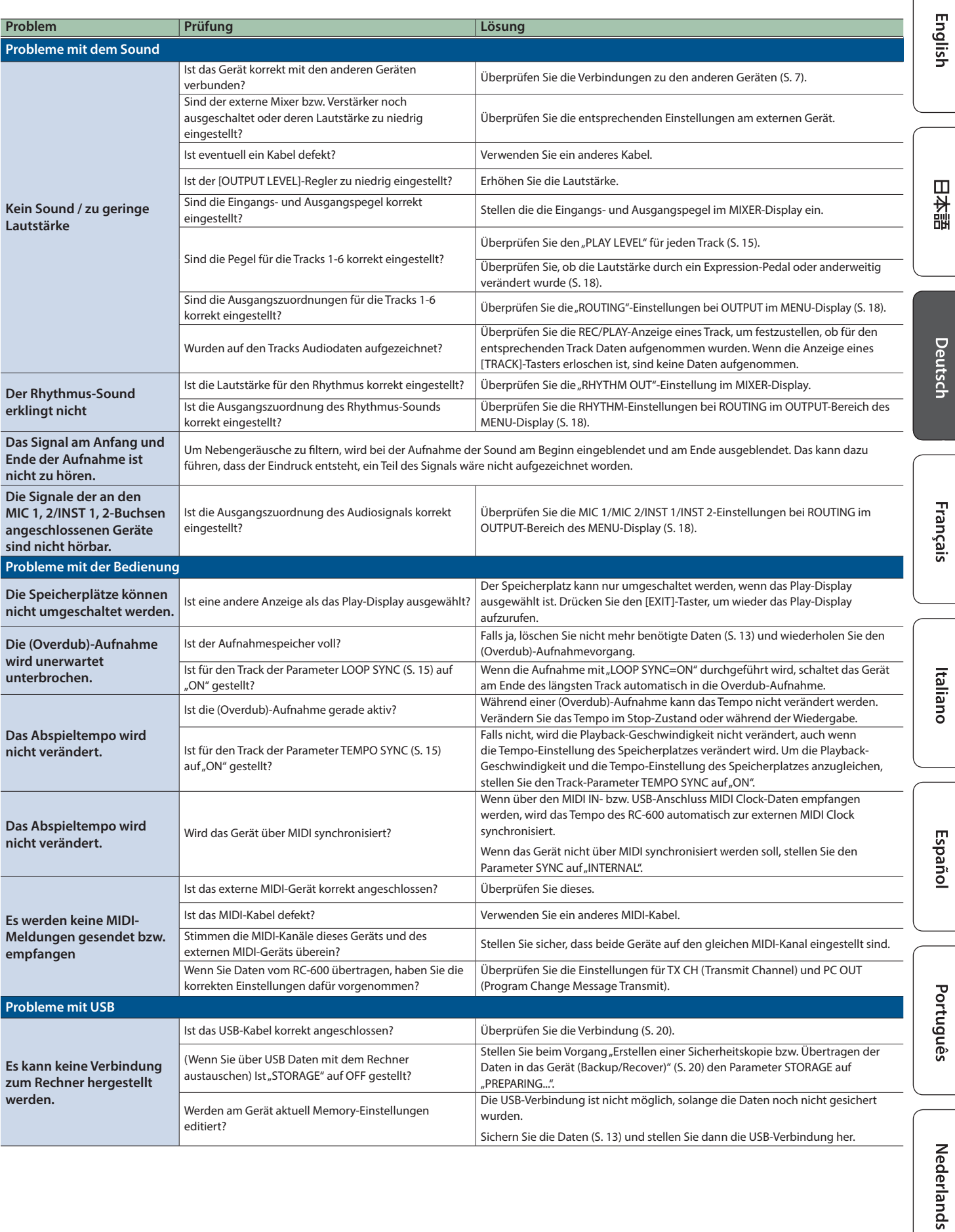

# <span id="page-23-0"></span>Liste der Fehlermeldungen

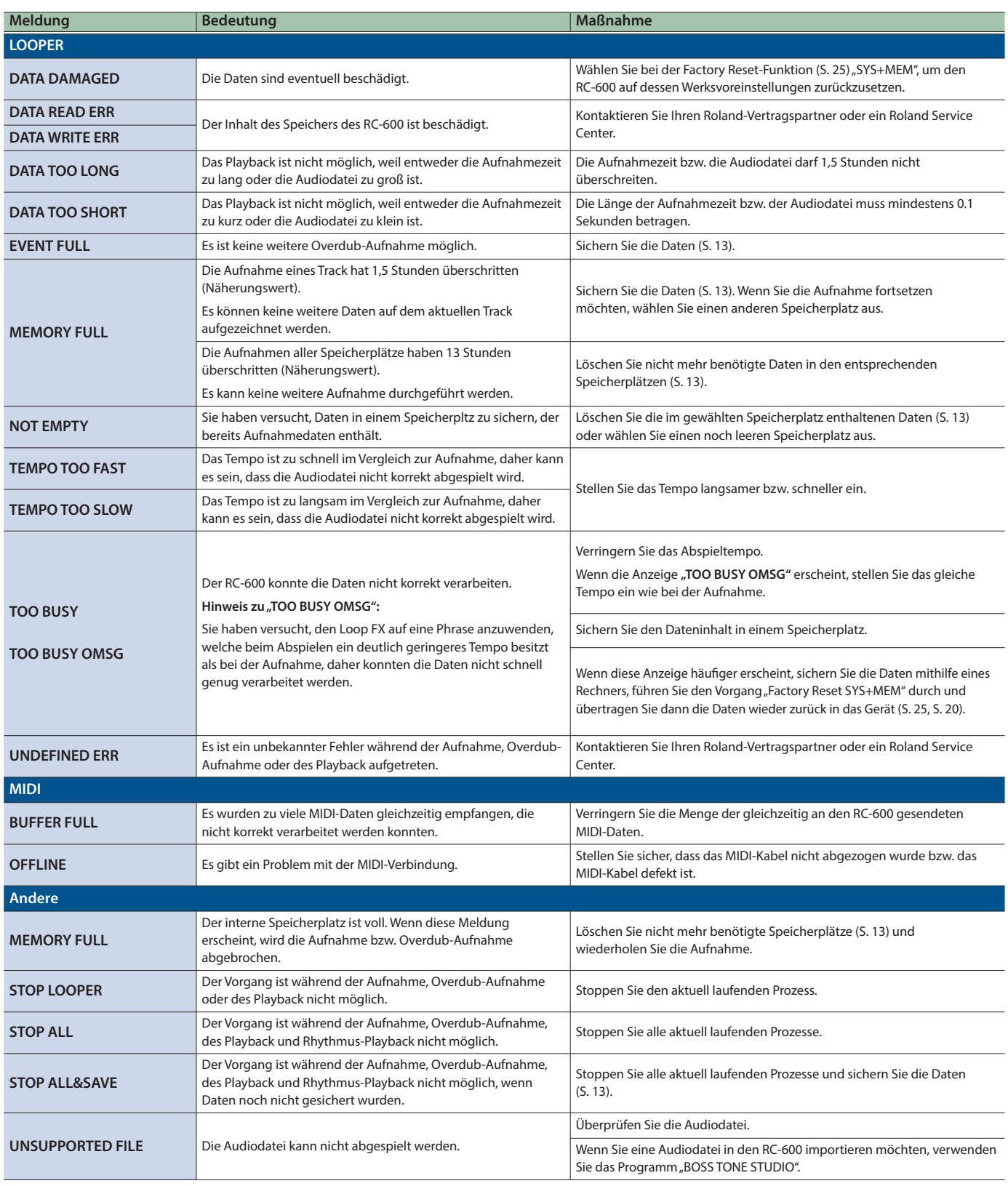

# <span id="page-24-1"></span><span id="page-24-0"></span>Abrufen der Werksvoreinstellungen (Factory Reset)

Sie können entweder alle oder auch nur bestimmte Einstellungen auf deren Werksvoreinstellungen zurück setzen.

\* Durch den "Factory Reset"-Vorgang werden alle eigenen Einstellungen im Gerät gelöscht. Erstellen Sie daher vorher eine Sicherheitskopie Ihrer wichtigen Daten.

### **1. Drücken Sie den [MENU]-Taster.**

Das MENU-Display erscheint.

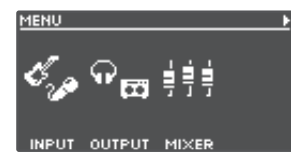

**2. Wählen Sie mit den [**K**] [**J**]-Tastern die Seite aus, auf der "FACTORY RESET" angezeigt wird und drücken Sie den [4] (FACTORY RESET)-Regler.**

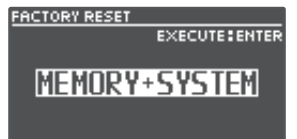

### **3. Wählen Sie mit den [1]–[4] ]-Reglern die Einstellungen, die zurück gesetzt werden sollen.**

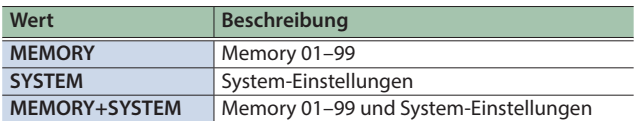

\* Wenn Sie den Vorgang abbrechen wollen, drücken Sie den [EXIT]-Taster.

### **4. Drücken Sie den [ENTER]-Taster.**

Der Factory Reset-Vorgang wird ausgeführt.

\* Schalten Sie das Gerät nicht aus, solange im Display noch "EXECUTING..." erscheint.

Nach Abschluss des Vorgangs erscheint wieder das Play-Display.

# <span id="page-25-0"></span>Technische Daten

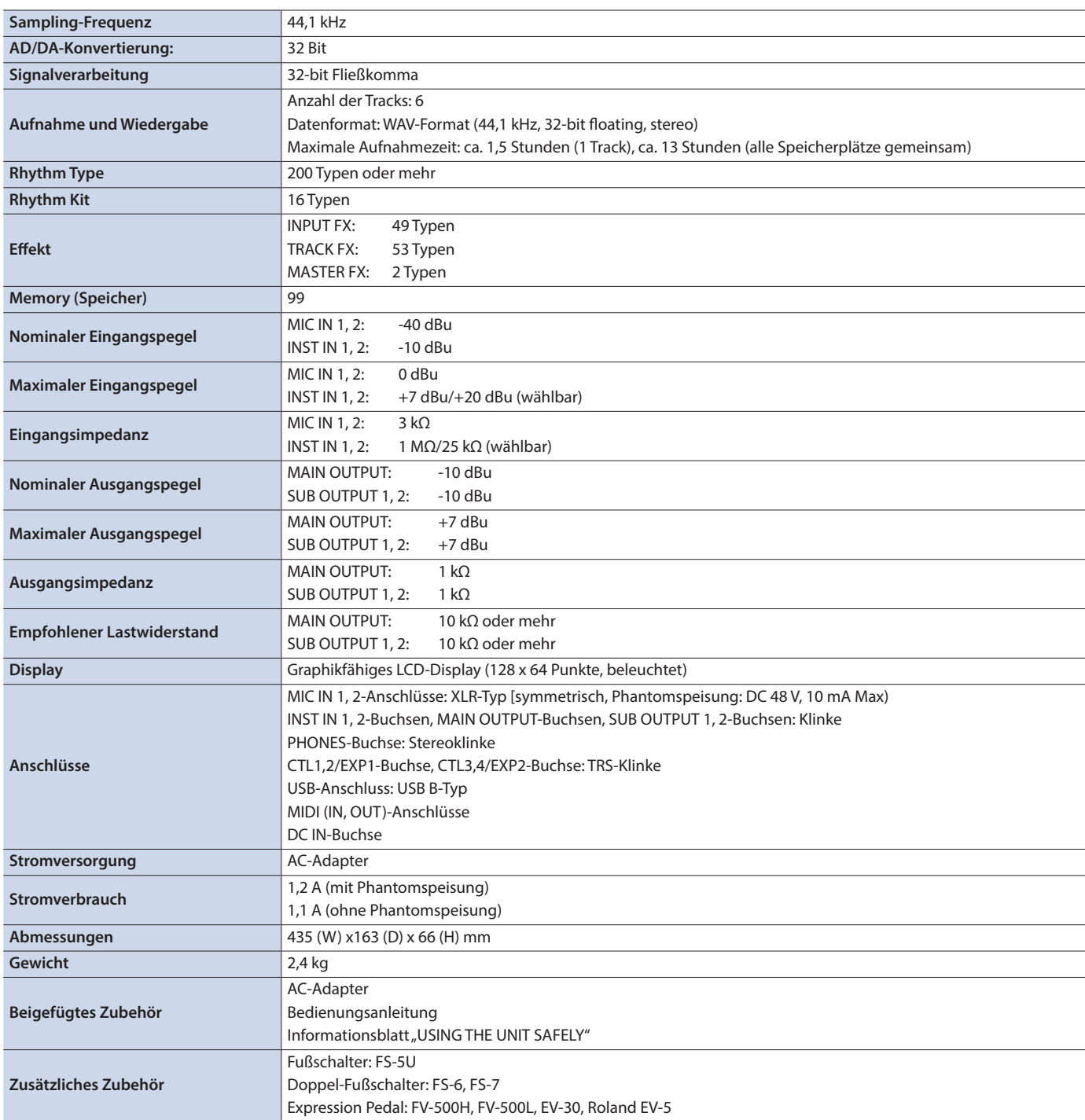

\* 0 dBu = 0,775 Vrms

\* Dieses Dokument beschreibt die technischen Daten des Produkts bei Veröffentlichung dieses Dokuments. Ggf. aktualisierte Informationen zu diesem Produkt finden Sie auf der Roland-Internetseite.